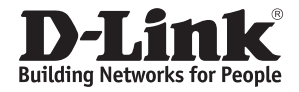

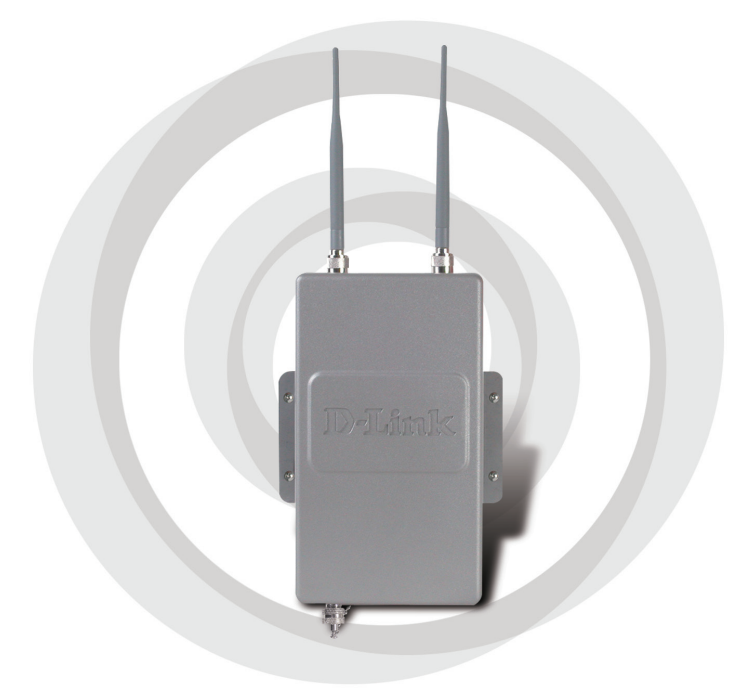

# **III Install Guide**

**Wireless G Outdoor AP/Bridge DWL-2700AP Version 2.20**

# **Package Contents**

- **DWL-2700AP 802.11G Outdoor Wireless AP/ Bridge**
- **CD-ROM (with Product Documentation)**
- **PoE Base Unit**
- **Two Dipole Antennas**
- **RF Jumper Cable**
- **Surge Arrestor**
- **30m Ethernet Cable**
- **Grounding Wire**
- **Power Cord**
- **Power Adapter**
- **8 Screws and Rubber Ring**
- **2 Mounting Kits**
- **Console Cable**

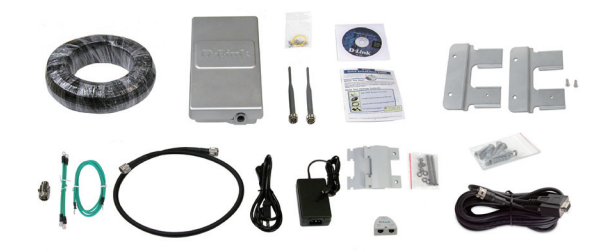

# **System Requirements**

- **Computer with Windows**®**, Macintosh**®**, or Linux-based operating system with an Ethernet adapter installed**
- **Internet Explorer version 7.0 or Mozilla Firefox**® **version 3.0 and above**

# **Before You Begin**

It's best to use a computer (with an Ethernet adapter) connected to a switch to configure the DWL-2700AP. The default IP address for the DWL-2700AP is 192.168.0.50 with a subnet mask of 255.255.255.0 on the wired Ethernet side. You will need to assign your computer a static IP address within the same range as the DWL-2700AP's IP address for the purpose of configuring the DWL-2700AP. If you need assistance assigning a static IP address to your network adapter, please refer to the manual on the CD-ROM.

# **Important Information**

This product should ONLY be installed by an experienced installer who is familliar with local building and safety codes and where ever applicable, is licensed by the appropriate authorities. Failure to do so may void the D-Link product warranty and may expose the end user or the service provider to legal and financial liabilities. D-Link and its resellers or distributors are not liable for injury, damage, or violation of regulations associated with the installation of outdoor units or antennas.

A safety grounding system is necessary to protect your outdoor installation from lightning strikes and the build-up of static electricity. Direct grounding of the antenna mast, Outdoor AP, and Surge Arrester is very important. When mounting the Outdoor AP on the antenna mast, you have to connect the Outdoor AP to the same grounding system with the AC wall outlet. The grounding system must comply with the National Electrical Code and safety standards that apply in your country. Always check with a qualified electrician if you are in doubt as to whether your outdoor installation is properly grounded.

# **Physical Installation**

Step 1: Connect the supplied Ethernet cable with the waterproof enclosure to the Ethernet port on the DWL-2700AP and attach the grounding wire.

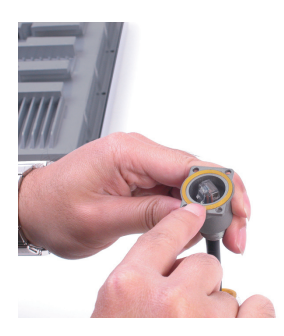

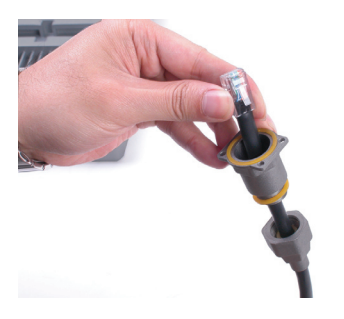

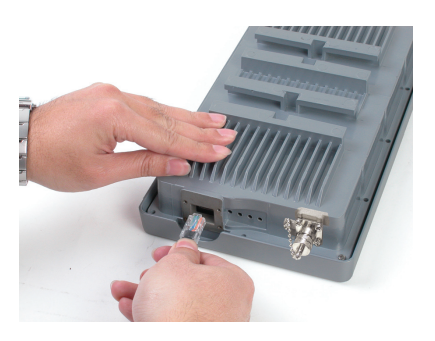

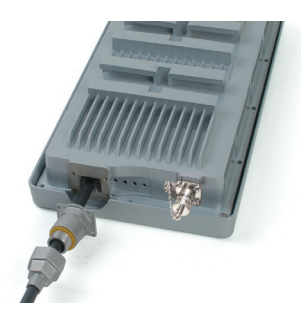

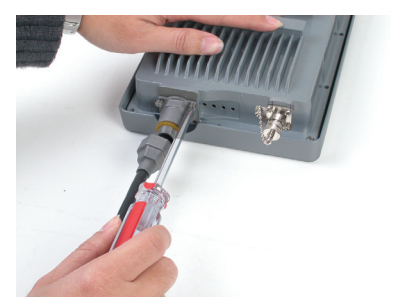

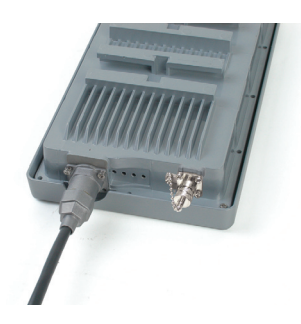

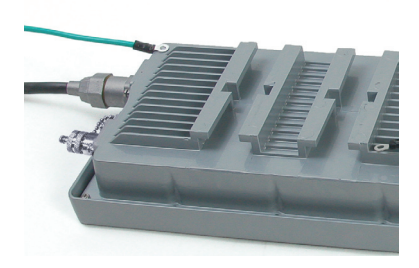

**Step 2:** Install the two dipole antennas to the antenna connector and attach the grounding wires.

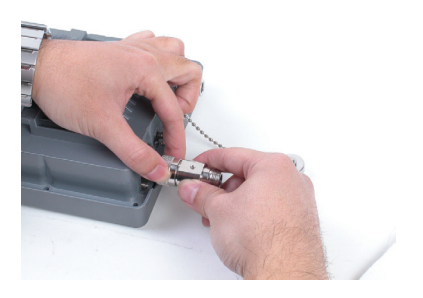

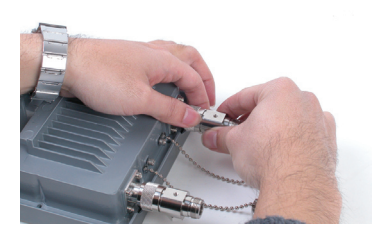

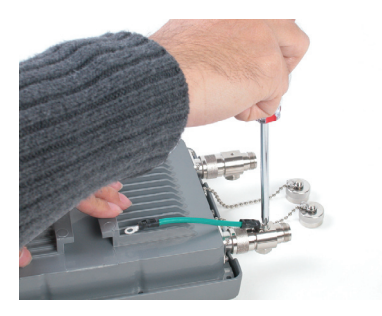

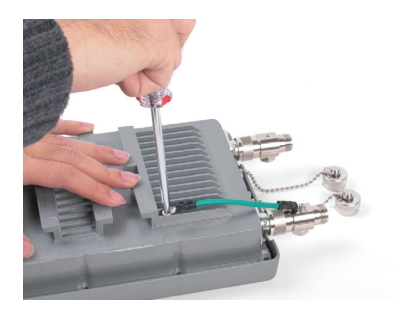

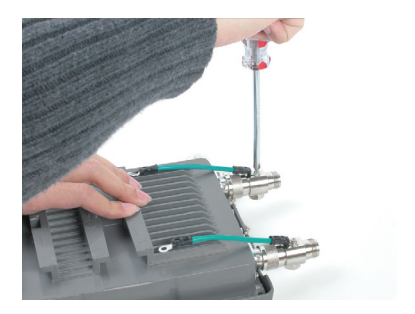

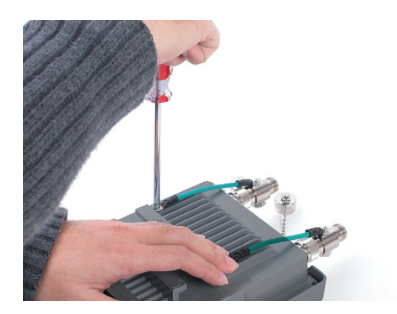

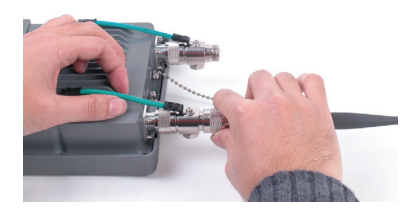

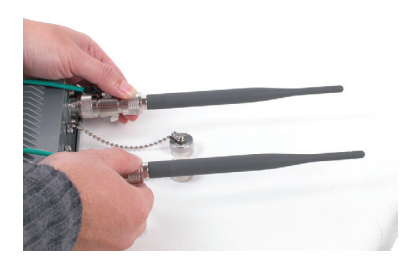

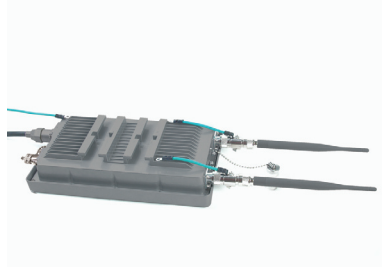

**Step 3:** Install the mounting kits. You can select between two mounting options.

#### **Mounting Option A:**

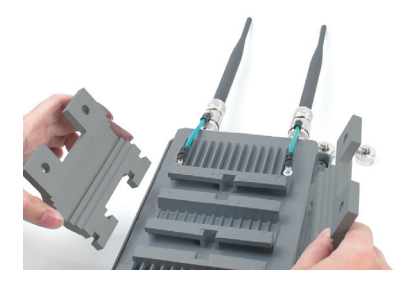

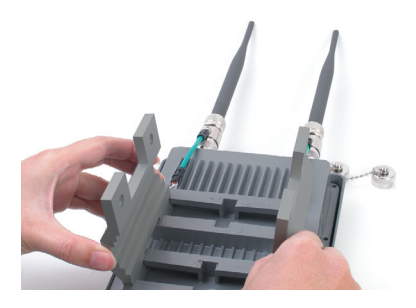

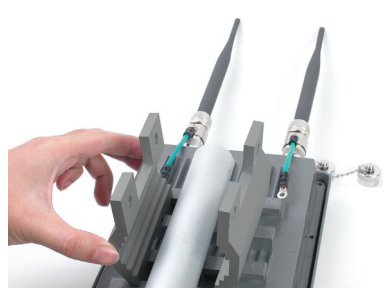

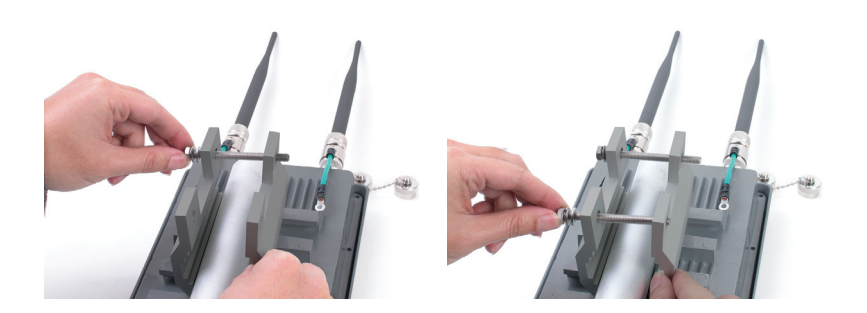

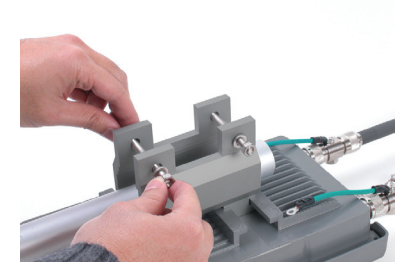

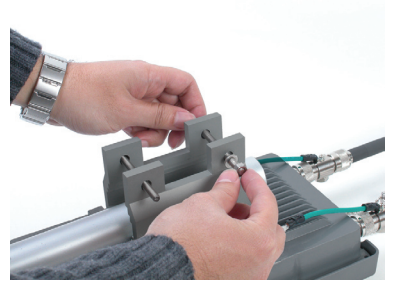

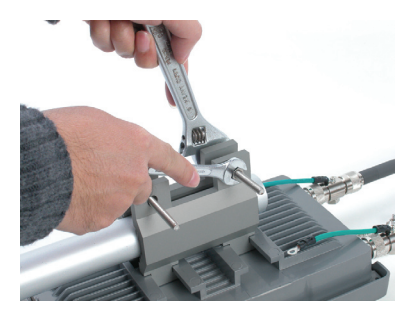

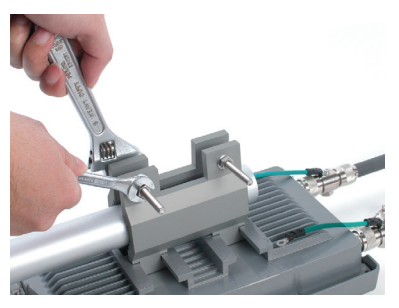

A complete DWL-2700AP with Mounting Option A should look like this.

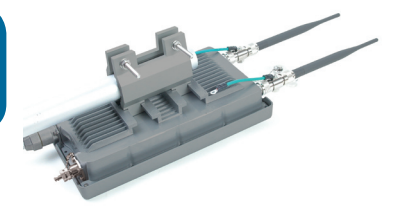

#### **Mounting Option B:**

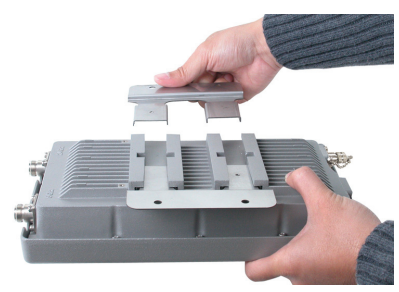

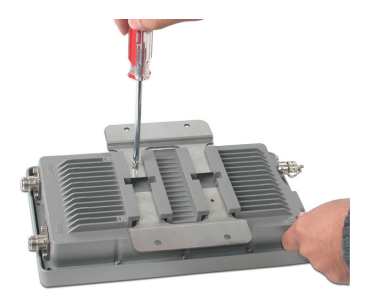

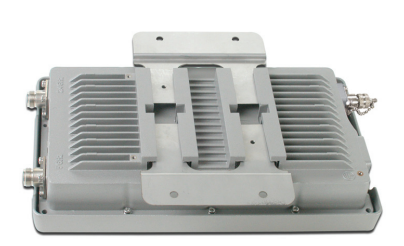

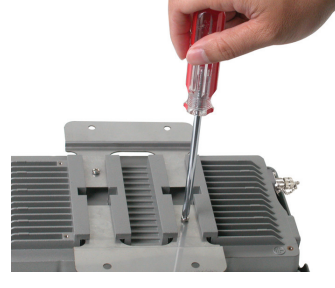

A complete DWL-2700AP with Mounting Option B should look like this.

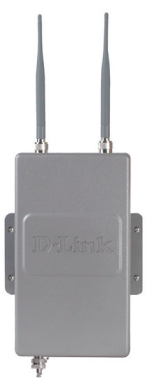

# **Connecting the DWL-2700AP Wireless Access Point to Your Network**

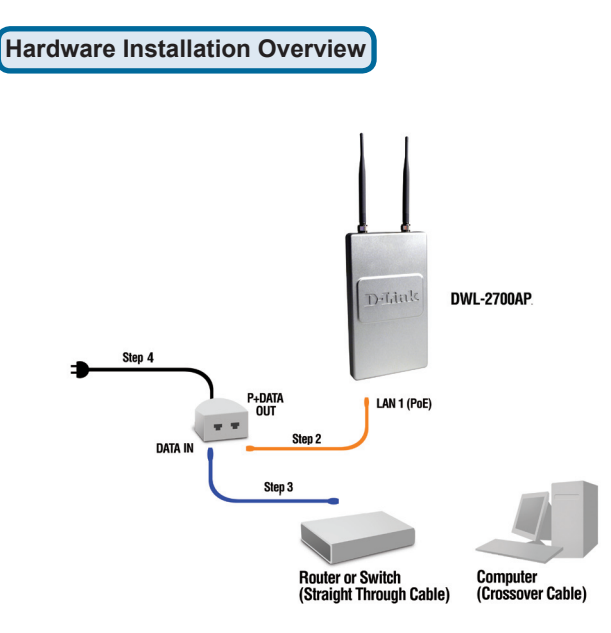

**Step 1:** Complete the Physical Installation first.

**Step 2:** Connect the remaining end of the supplied Ethernet cable (connected to the DWL-2700AP in Step 1 on page 4) to the P+ DATA OUT port on the PoE base unit.

**Step** 3: Connect an Ethernet cable from a router/switch or PC to the DATA IN port on the PoE base unit.

**Step 4:** Attach the power adapter to the connector labeled POWER IN on the PoE base unit. Attach the power cord to the power adapter and into an electrical outlet.

# **Your Setup is Complete!**

**AP Mode:**

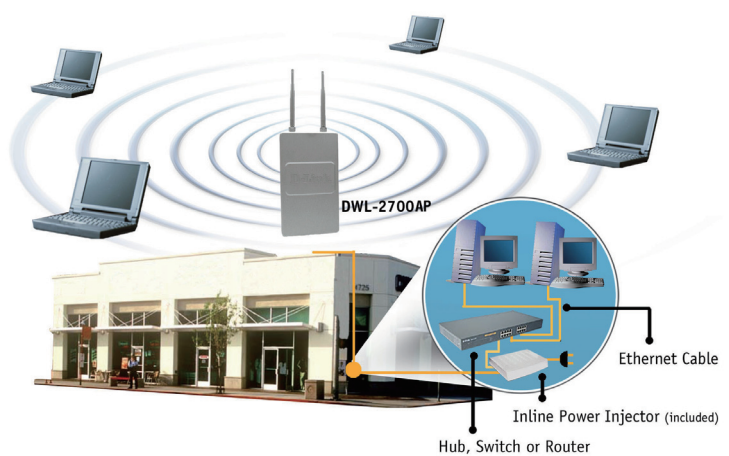

**Bridging Mode:**

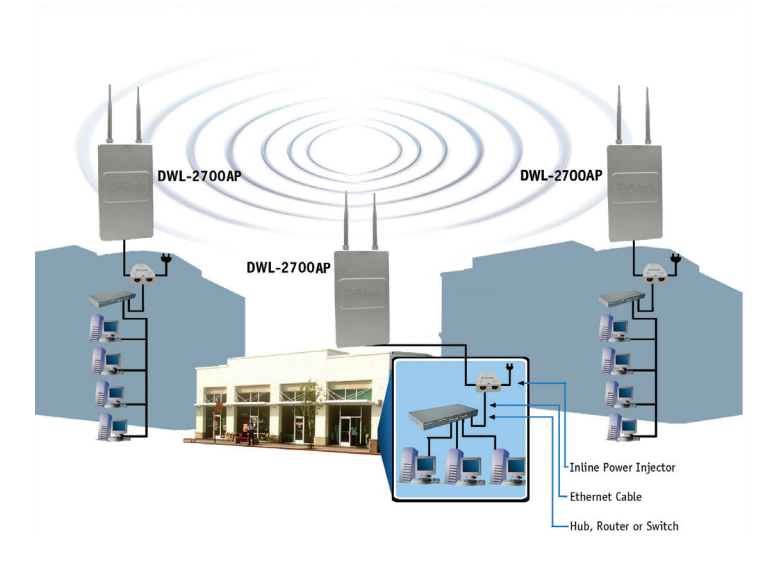

# **Technical Support**

You can find software updates and user documentation on the D-Link website.

#### **Tech Support for customers in**

#### **Australia:**

Tel: 1300-766-868 Monday to Friday 8:00am to 8:00pm EST Saturday 9:00am to 1:00pm EST http://www.dlink.com.au e-mail: support@dlink.com.au

#### **India:**

Tel: 1800-222-002 Monday to Friday 9:30AM to 7:00PM http://www.dlink.co.in/support/productsupport.aspx

#### **Indonesia, Malaysia, Singapore and Thailand:**

Tel: +62-21-5731610 (Indonesia) Tel: 1800-882-880 (Malaysia) Tel: +65 66229355 (Singapore) Tel: +66-2-719-8978/9 (Thailand)

Monday to Friday 9:00am to 6:00pm http://www.dlink.com.sg/support/ e-mail: support@dlink.com.sg

#### **Korea:**

Tel: +82-2-890-5496 Monday to Friday 9:00am to 6:00pm http://www.d-link.co.kr e-mail: lee@d-link.co.kr

#### **New Zealand:**

Tel: 0800-900-900 Monday to Friday 8:30am to 8:30pm Saturday 9:00am to 5:00pm http://www.dlink.co.nz e-mail: support@dlink.co.nz

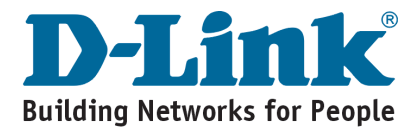

# **Technical Support**

You can find software updates and user documentation on the D-Link website.

#### **Tech Support for customers in**

#### **Egypt:**

Tel: +202-2919035 or +202-2919047 Sunday to Thursday 9:00am to 5:00pm http://support.dlink-me.com e-mail: amostafa@dlink-me.com

#### **Iran:**

Tel: +98-21-88822613 Sunday to Thursday 9:00am to 6:00pm http://support.dlink-me.com e-mail: support.ir@dlink-me.com

#### **Israel:**

Tel: +972-9-9715701 Sunday to Thursday 9:00am to 5:00pm http://www.dlink.co.il/support/ e-mail: support@dlink.co.il

#### **Pakistan:**

Tel: +92-21-4548158 or +92-21-4548310 Sunday to Thursday 9:00am to 6:00pm http://support.dlink-me.com e-mail: support.pk@dlink-me.com

#### **South Africa and Sub Sahara Region:**

Tel: +27-12-665-2165 08600 DLINK (for South Africa only) Monday to Friday 8:30am to 9:00pm South Africa Time http://www.d-link.co.za

#### **Turkey:**

Tel: +90-212-2895659 Monday to Friday 9:00am to 6:00pm http://www.dlink.com.tr e-mail: turkiye@dlink-me.com e-mail: support@d-link.co.za

#### **U.A.E and North Africa:**

Tel: +971-4-391-6480 (U.A.E) Sunday to Wednesday 9:00am to 6:00pm GMT+4 Thursday 9:00am to 1:00pm GMT+4 http://support.dlink-me.com e-mail: support@dlink-me.com

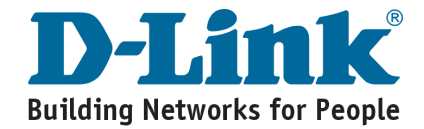

# **MEMO**

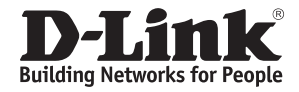

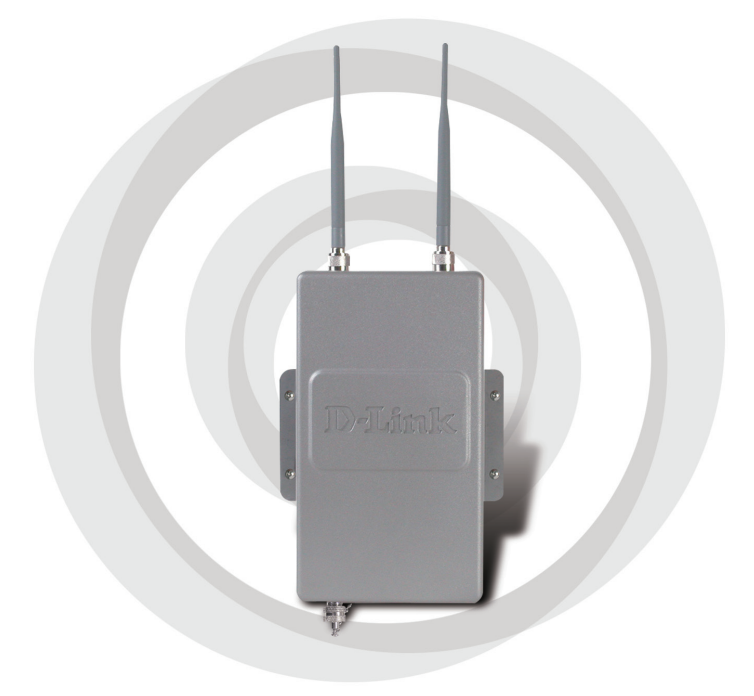

# **Руководство по установке**

**Версия 2.20**

**DWL-2700AP**

**Внешняя беспроводная точка доступа/мост 802.11g**

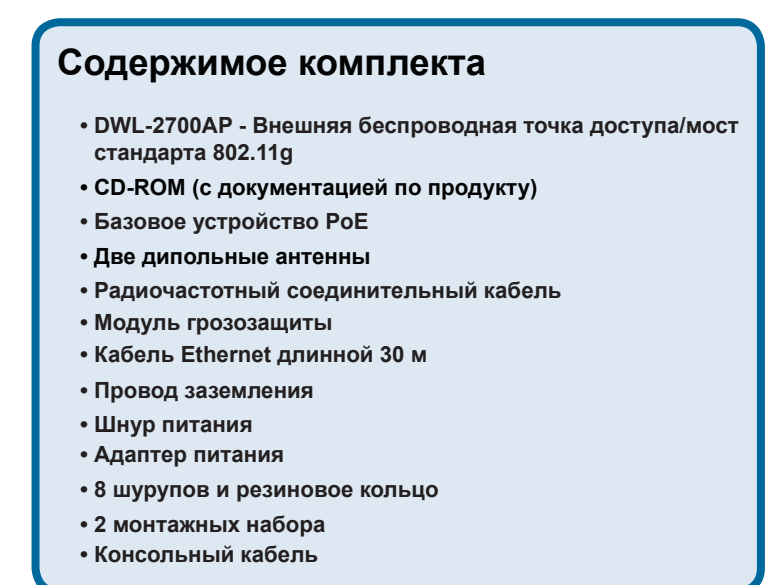

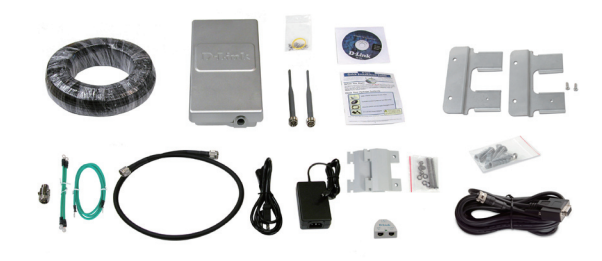

## **Системные требования**

- **Компьютер с операционной системой Windows**®**, Macintosh**®**, или на основе Linux с установленным адаптером Ethernet**
- **Internet Explorer 7.0 версии или Mozilla Firefox**® **3.0 версии и выше**

## **Прежде чем начать**

Для настройки DWL-2700AP лучше всего использовать компьютер (с адаптером Ethernet), подключенный к коммутатору. По умолчанию IP-адрес интерфейса Ethernet DWL-2700AP равен 192.168.0.50, а маска подсети 255.255.255.0. Необходимо присвоить компьютеру статический IP-адрес из той же подсети, что и IP-адрес DWL-2700AP. Подробные инструкции по настройке статического IP-адреса сетевого адаптера смотрите в Руководстве пользователя на компакт-диске.

### **Важная информация**

Данный продукт должен устанавливаться ТОЛЬКО опытным инженером, знакомым со строительными нормами и правилами техники безопасности, и где возможно, лицензированным соответствующим центром сертификации. В противном случае, это может привести к потере гарантии на продукт D-Link и юридической и финансовой ответственности конечного пользователя или поставщика услуг. D-Link и его посредники или дистрибьюторы не ответственны за повреждение, выход из строя устройства или нарушения норм, связанных с установкой внешних устройств или антенн.

Безопасная система заземления необходима для защиты внешнего устройства от ударов молнии и накопившегося статического электричества. Поэтому прямое заземление антенной мачты, внешней точки доступа и модуля грозозащиты очень важно. При установке внешней точки доступа на антенную мачту необходимо подключить внешнюю точку доступа к той же заземляющей системе и розетке сети питания. Система заземления должна соответствовать национальным электротехническим нормам и правилам техники безопасности, действующим в Вашей стране. Всегда обращайтесь к квалифицированному инженеру-электрику, если сомневаетесь, правильно ли заземлена внешняя точка доступа.

## **Физическая установка**

**Шаг 1:** Подключите прилагаемый кабель Ethernet с водонепроницаемой оболочкой к порту Ethernet DWL-2700AP и подсоедините заземляющий провод.

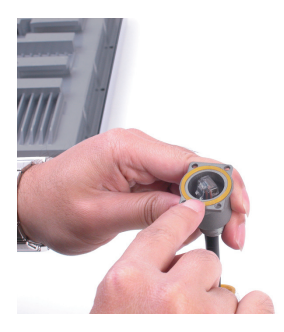

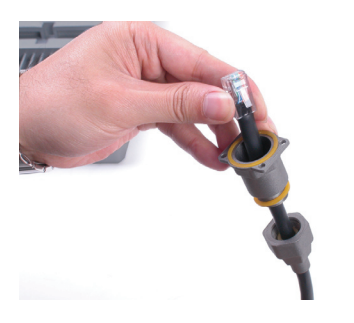

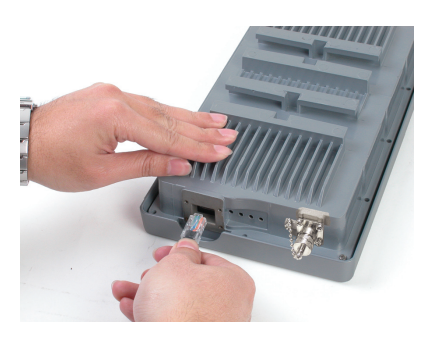

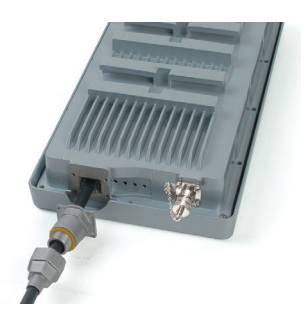

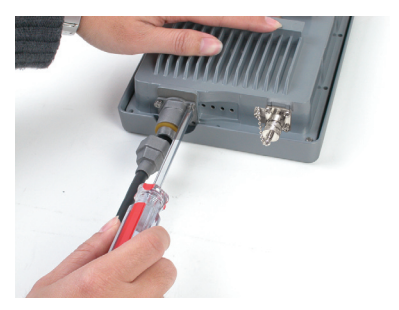

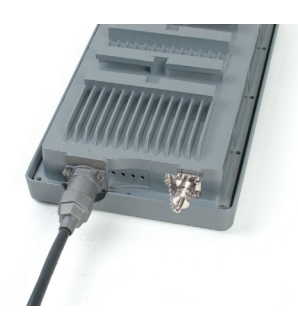

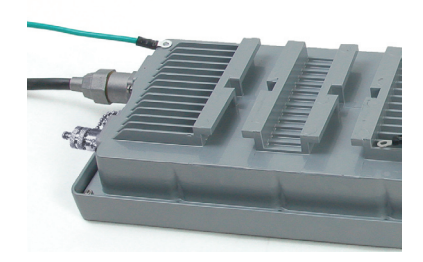

**Шаг 2:** Подсоедините две дипольные антенны к антенным разъемам и подключите заземляющие провода.

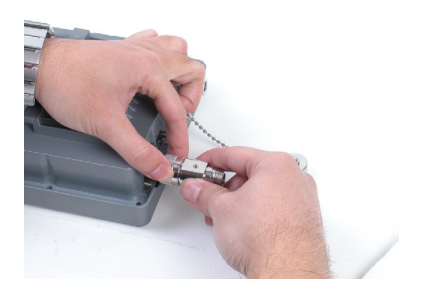

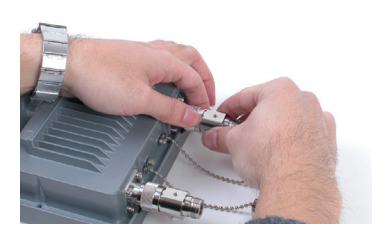

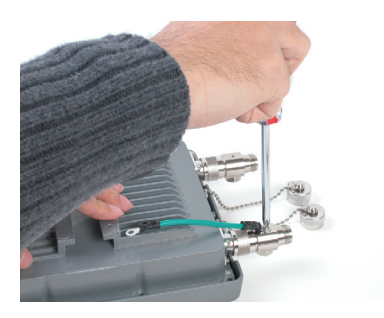

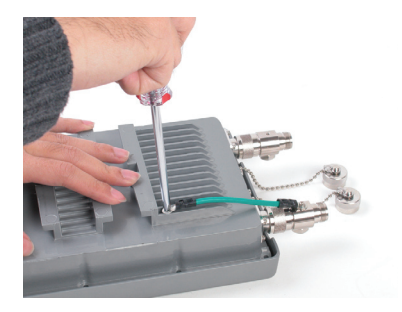

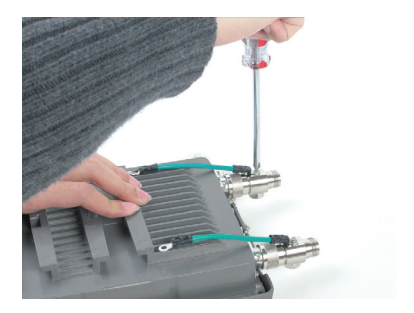

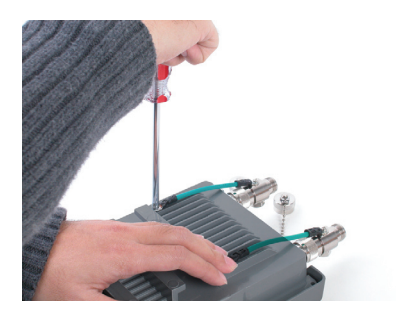

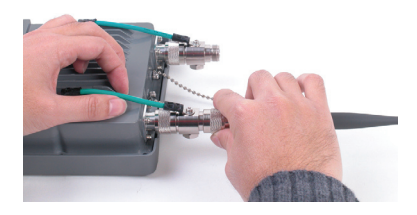

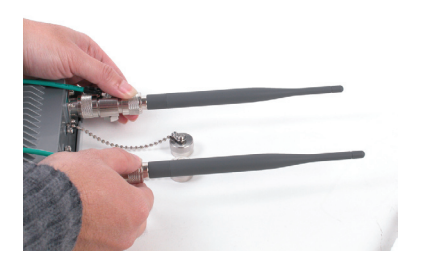

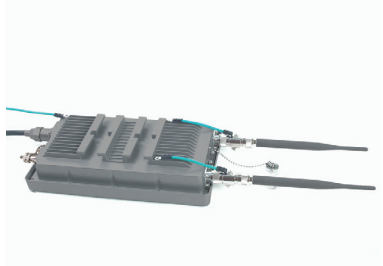

**Шаг 3:** Установите настенное крепление. Можно выбрать между двумя вариантами монтирования.

**Вариант монтирования A:**

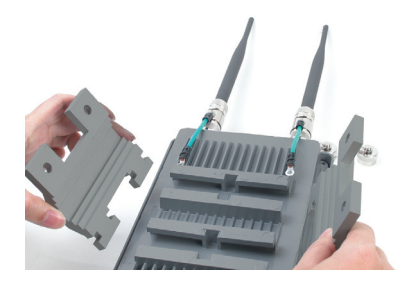

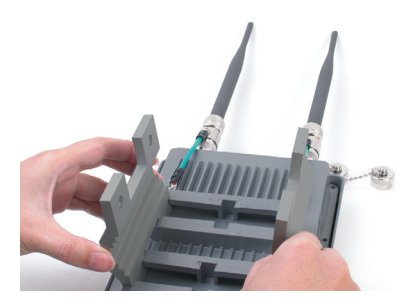

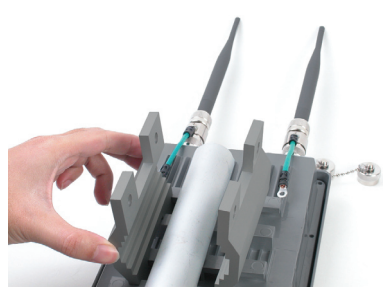

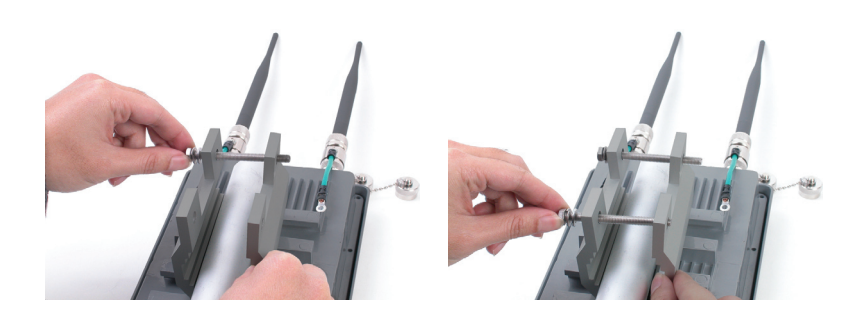

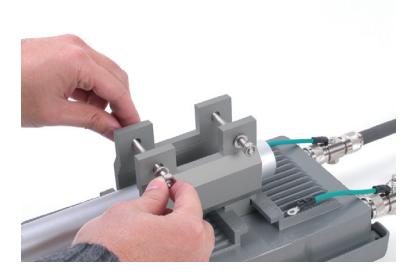

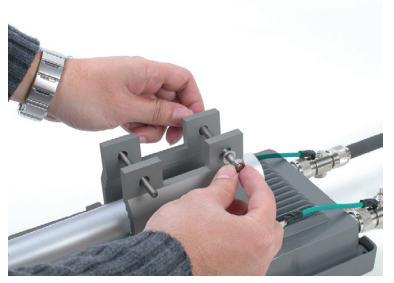

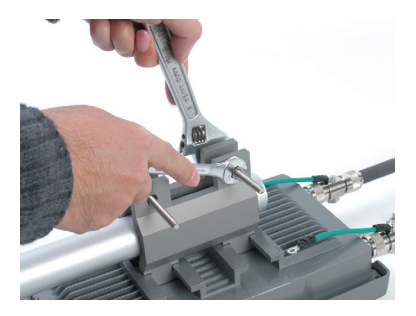

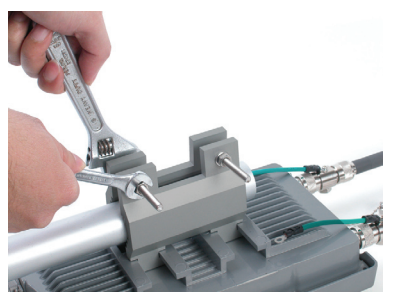

Полностью смонтированная по варианту A DWL-2700AP должна выглядеть примерно так.

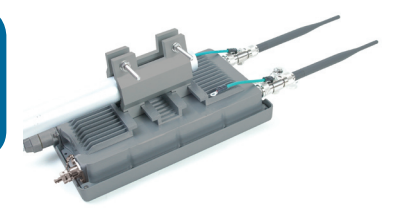

#### **Вариант монтирования B:**

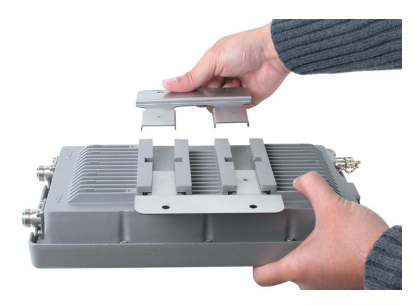

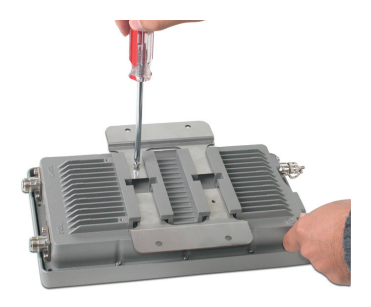

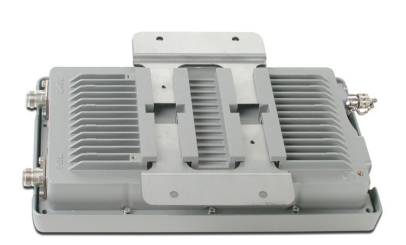

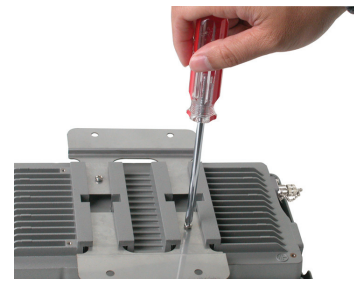

Полностью смонтированная по варианту B DWL-2700AP должна выглядеть примерно так.

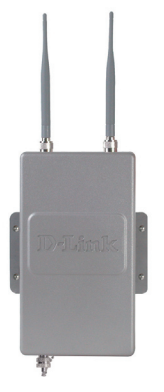

# **Подключение беспроводной точки доступа DWL-2700AP к сети**

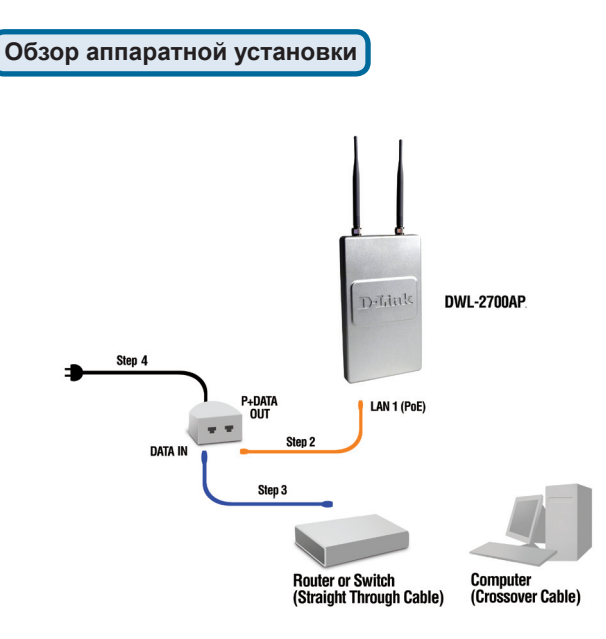

**Шаг 1:** Сначала выполните физическую установку.

**Шаг 2:** Подключите оставшийся конец прилагаемого кабеля Ethernet (подключенного к DWL-2700AP на шаге 1 на странице 4) к порту P+ DATA OUT основного модуля PoE.

**Шаг 3:** Подключите кабель Ethernet от маршрутизатора/коммутатора или ПК к порту DATA IN основного модуля PoE.

**Шаг 4:** Подключите адаптер питания к разъему, помеченному POWER IN, на основном модуле PoE. Подсоедините шнур питания к адаптеру питания и розетке сети питания.

# **Установка завершена!**

#### **Режим точки доступа:**

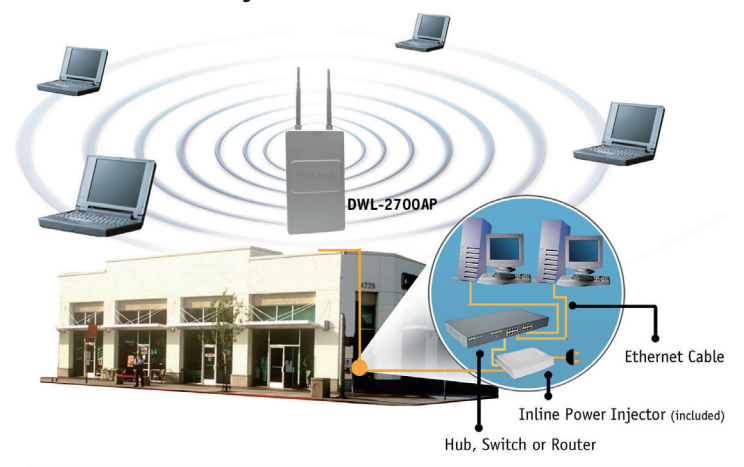

**Режим моста:**

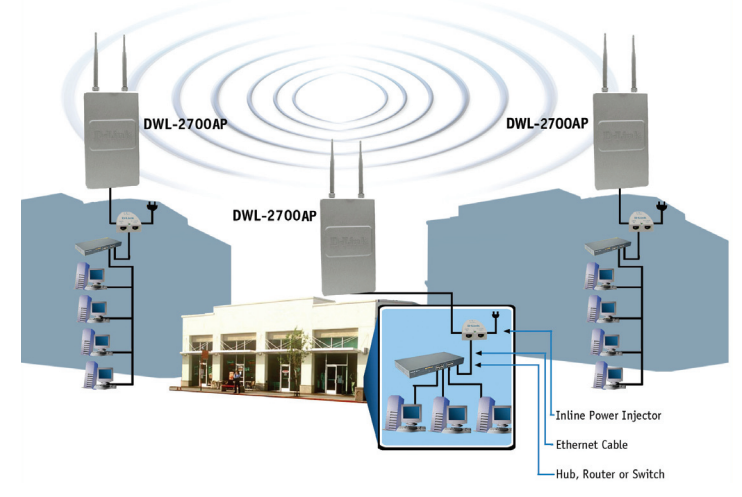

# **Техническая поддержка**

Обновления программного обеспечения и документация доступны на Интернет-сайте D-Link.

D-Link предоставляет бесплатную поддержку для клиентов в течение гарантийного срока.

Клиенты могут обратиться в группу технической поддержки D-Link по телефону или через Интернет.

> **Техническая поддержка D-Link:** +7(495) 744-00-99

#### **Техническая поддержка через Интернет**

http://www.dlink.ru e-mail: support@dlink.ru

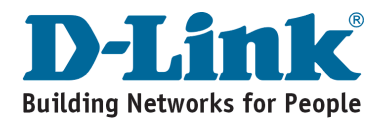

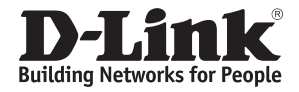

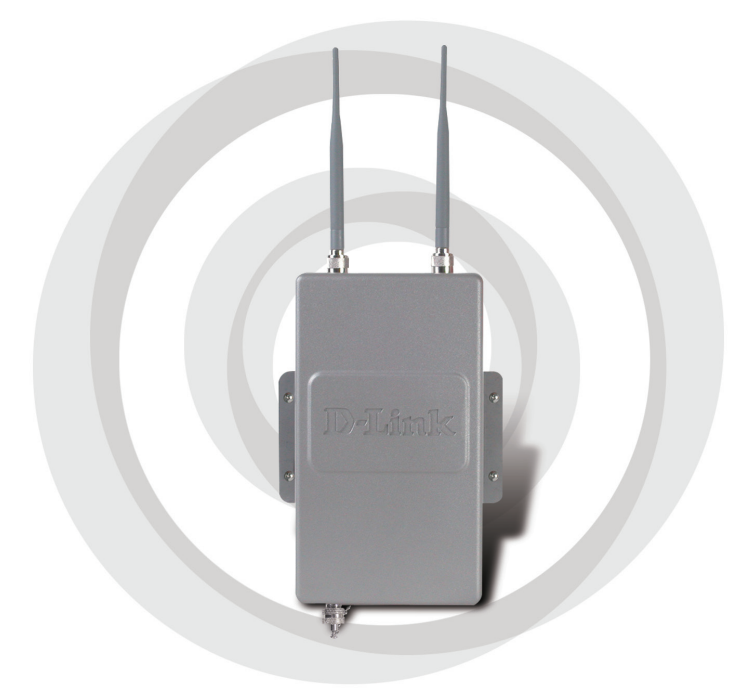

# **Guía rápida de instalación**

**Version 2.20**

**DWL-2700AP**

**Wireless G AP/ Bridge para Exterior**

# **Contenido del paquete**

- **Punto de acceso/bridge exterior inalámbrico DWL-2700AP 802.11G**
- **CD-ROM (con el Manual)**
- **Unidad base PoE**
- **Dos antenas dipolo**
- **Cable de puente RF**
- **Regulador de sobretensión**
- **Cable Ethernet de 30 m**
- **Cable de tierra**
- **Cable de alimentación**
- **Adaptador de alimentación**
- **8 tornillos y junta de goma**
- **2 kits de montaje**
- **Cable de consola**

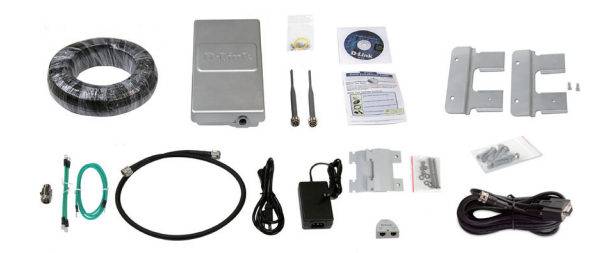

## **Requisitos del sistema**

- **Ordenador con sistema operativo Windows**®**, Macintosh**® **o basado en Linux, con adaptador Ethernet instalado**
- **Versión 7.0 de Internet Explorer o versión 3.0 de Mozilla Firefox**® **y superiores**

# **Antes de empezar**

Para configurar el DWL-2700AP, se recomienda utilizar un ordenador (con un adaptador Ethernet) que se encuentre conectado a un conmutador. La dirección IP por defecto para el DWL-2700AP es 192.168.0.50 con una máscara de subred de 255.255.255.0 en el extremo cableado Ethernet. A fin de configurar el DWL-2700AP, será necesario asignar al ordenador una dirección IP estática que se encuentre en el mismo rango que la dirección IP del DWL-2700AP. Si se necesita más información sobre cómo asignar una dirección IP estática al adaptador de red, consulte el Manual que se encuentra en el CD-ROM.

# **Información importante**

Este producto debe ser instalado SÓLO por un instalador con experiencia y familiarizado con las normas locales en materia de construcción y seguridad, y donde sea de aplicación, autorizado por las autoridades competentes. El incumplimiento de este requisito podría anular la garantía del producto D-Link y penalizar al usuario final o al proveedor del servicio, que deberán asumir responsabilidades civiles y económicas. Ni D-Link ni sus distribuidores son responsables de los daños, ni del incumplimiento de los reglamentos relacionados con la instalación de antenas o unidades exteriores.

Es necesario contar con un sistema seguro de puesta a tierra que proteja la instalación exterior de la caída de los rayos y de la acumulación de electricidad estática. Por ello, es muy importante poner directamente a tierra el mástil de la antena, el punto de acceso exterior y el regulador de sobretensión, y que, al montar el punto de acceso exterior en el mástil de la antena, se conecte el punto de acceso exterior a la misma toma de tierra que la base eléctrica de pared. La toma de tierra debe cumplir las normativas eléctricas nacionales y los estándares de seguridad correspondientes a cada país. Si existen dudas acerca de la correcta toma de tierra de una instalación exterior, debe solicitarse la opinión de un electricista cualificado.

# **Instalación física**

**Paso 1:** Conecte el cable Ethernet suministrado, con el protector impermeable, al puerto Ethernet del DWL-2700AP y fije el cable de tierra.

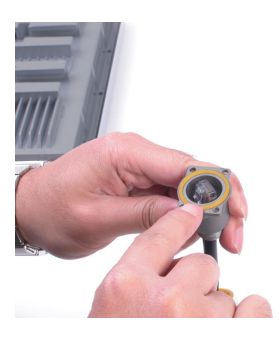

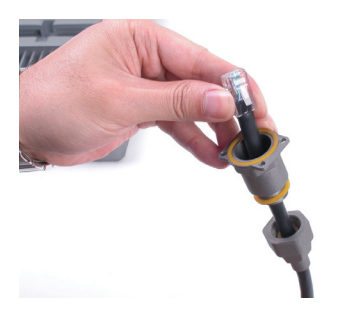

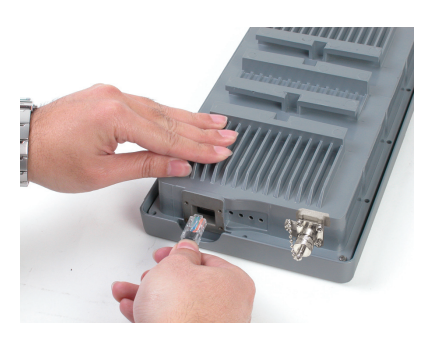

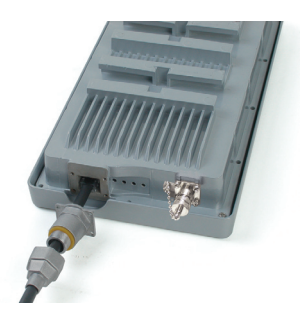

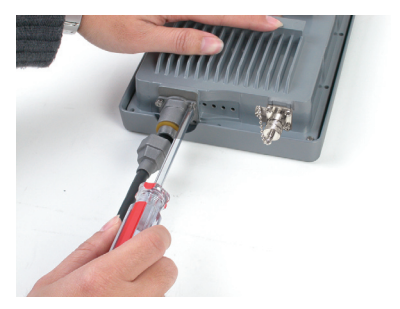

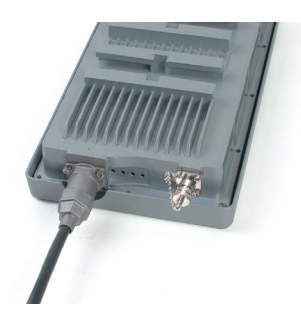

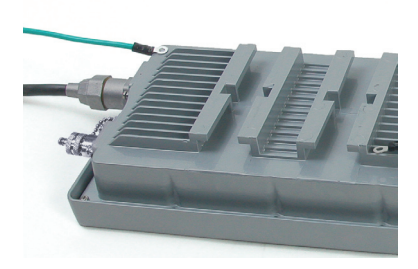

**Paso 2:** Introduzca las dos antenas dipolo en el conector de la antena y fije los cables de tierra.

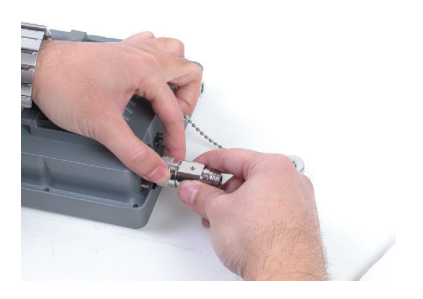

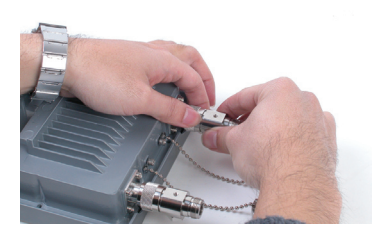

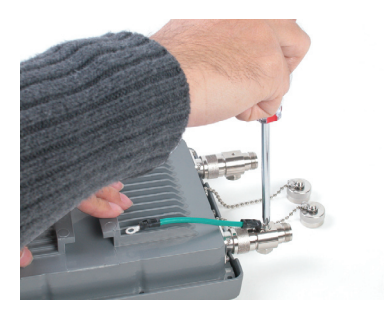

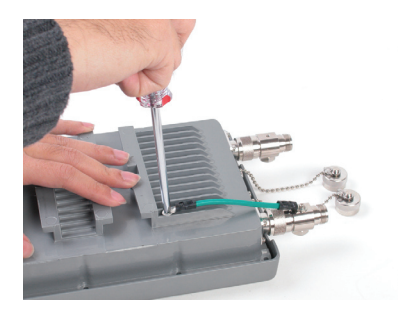

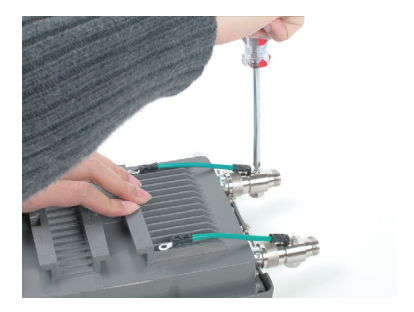

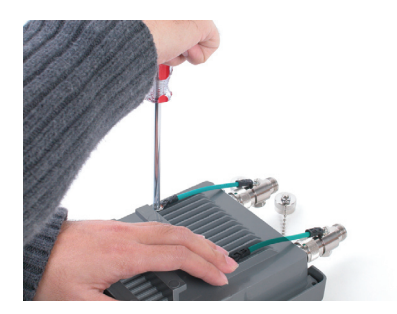

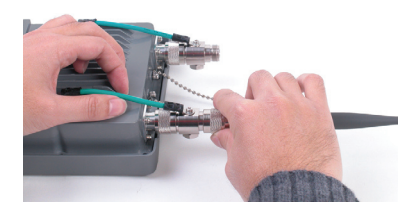

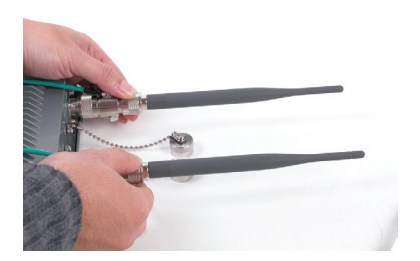

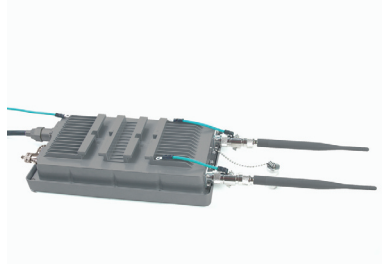

**Paso 3:** Instale los kits de montaje. Existen dos posibilidades de montaje.

**Opción de montaje A:**

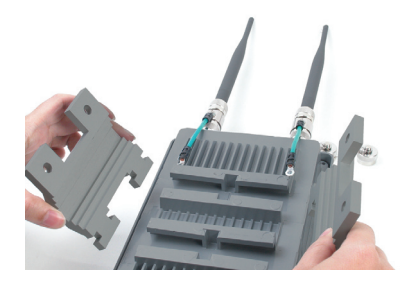

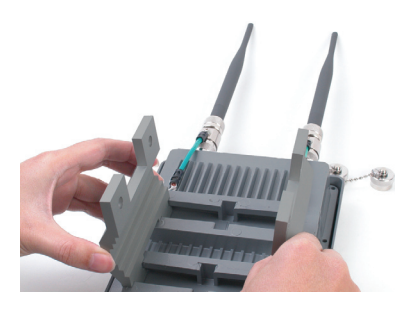

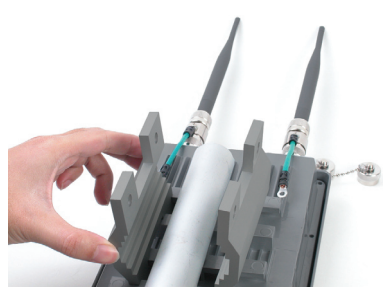

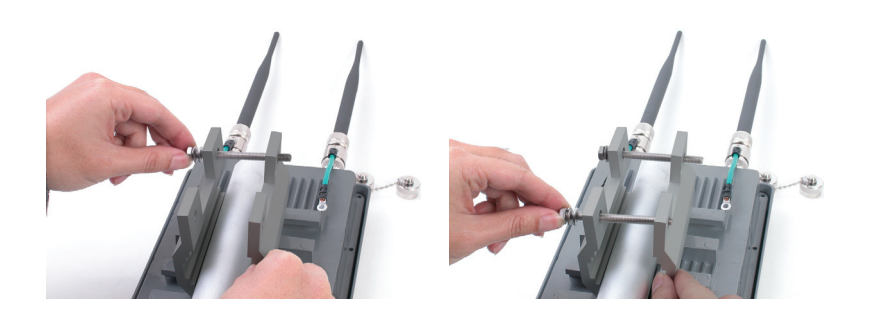

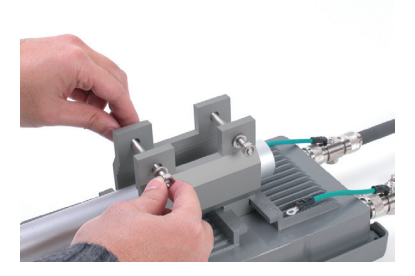

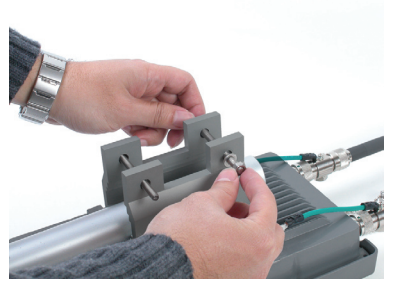

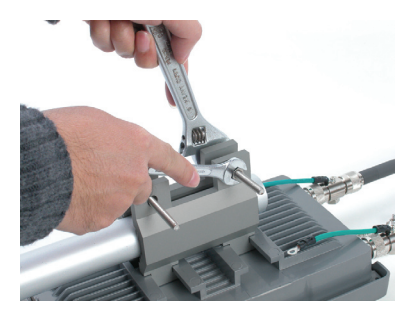

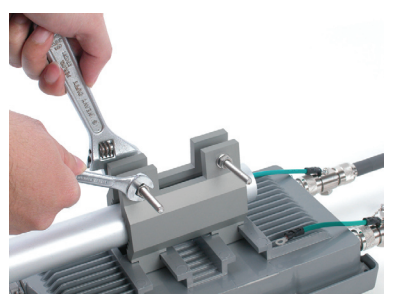

El DWL-2700AP montado según la opción A tendrá el aspecto que se muestra en la imagen.

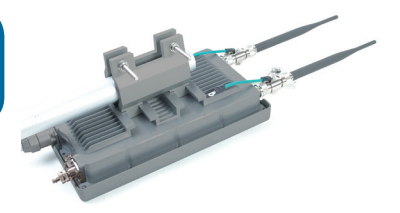

**Opción de montaje B:**

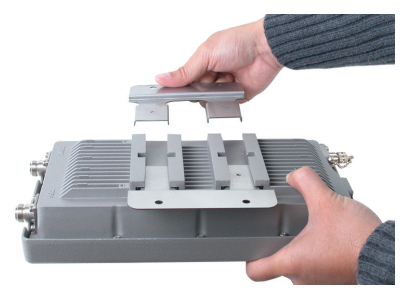

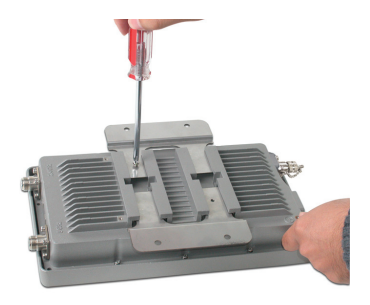

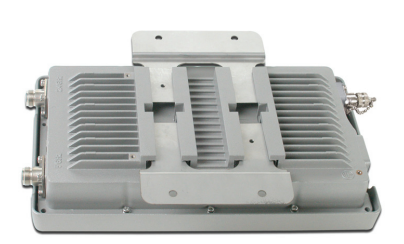

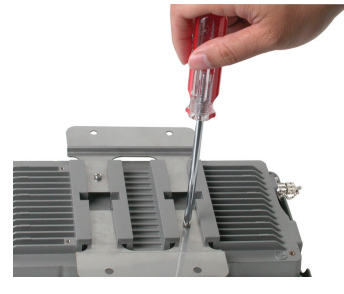

El DWL-2700AP montado según la opción B tendrá el aspecto que se muestra en la imagen.

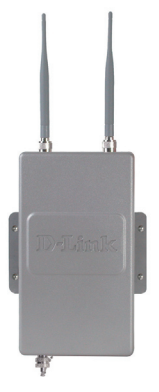

# **Conexión del punto de acceso inalámbrico DWL-2700AP a la red**

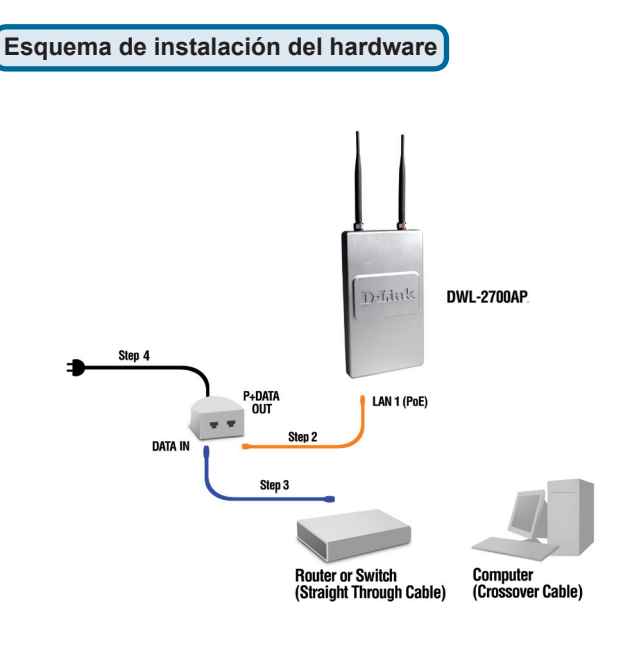

**Paso 1: Primero realice la instalación física.**

**Paso 2: Conecte el extremo libre del cable Ethernet suministrado (el otro extremo se conectó al DWL-2700AP en el paso 1 de la página 4) al puerto P+ DATA OUT, que se encuentra en la unidad base PoE.**

**Paso 3: Conecte un cable Ethernet desde un router/conmutador o PC al puerto DATA IN de la unidad base PoE.**

**Paso 4: Conecte el adaptador de alimentación al conector de la unidad base rotulado POWER IN. Enchufe el cable de alimentación al adaptador de alimentación y a una toma eléctrica**.

# **La instalación ha finalizado!**

**Modo AP:**

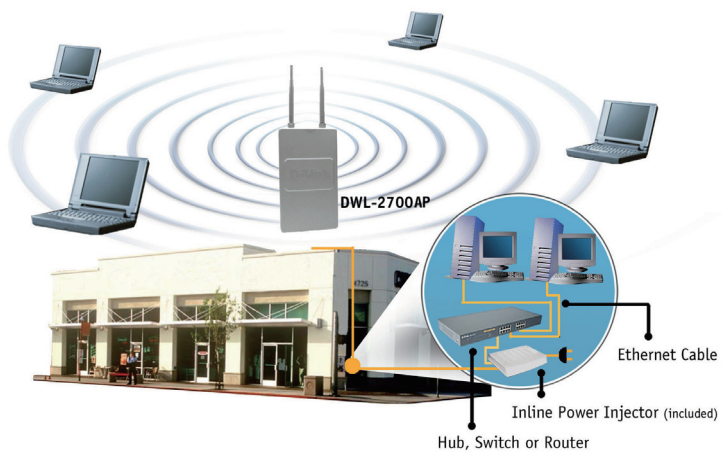

**Modo Bridging:**

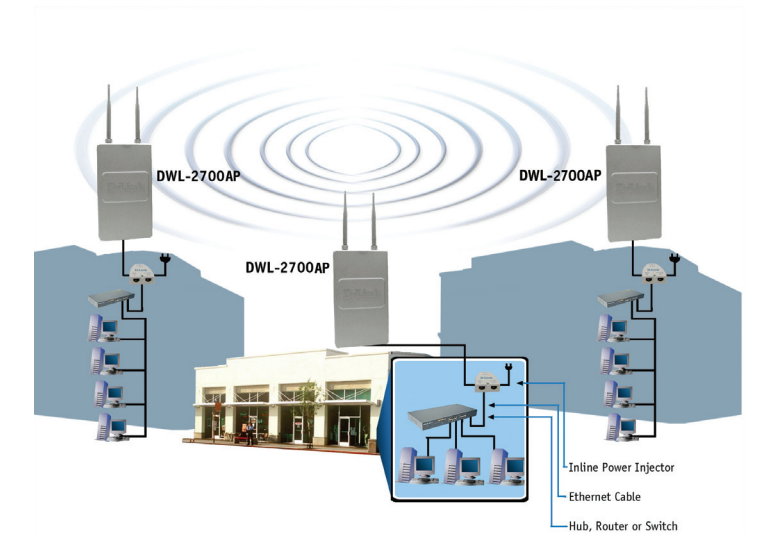

# **Asistencia Técnica**

D-Link Latin América pone a disposición de sus clientes, especificaciones, documentación y software mas reciente a través de nuestro Sitio Web **www.dlinkla.com**

El servicio de soporte técnico tiene presencia en numerosos países de la Región Latino América, y presta asistencia gratuita a todos los clientes de D-Link, en forma telefónica e internet, a través de la casilla **soporte@dlinkla.com Soporte Técnico Help Desk Argentina:** *Teléfono:* 0800-12235465 Lunes a Viernes 09:00 am a 22:00 pm **Soporte Técnico Help Desk Chile:** *Teléfono:* 800 8 35465 Lunes a Viernes 08:00 am a 21:00 pm **Soporte Técnico Help Desk Colombia:** *Teléfono:* 01800-9525465 Lunes a Viernes 07:00 am a 20:00 pm **Soporte Técnico Help Desk Costa Rica:** *Teléfono:* 0800 0521478 Lunes a Viernes 06:00 am a 19:00 pm **Soporte Técnico Help Desk Ecuador:** *Teléfono:* 1800-035465 Lunes a Viernes 07:00 am a 20:00 pm **Soporte Técnico Help Desk El Salvador:** *Teléfono:* 800-6335 Lunes a Viernes 06:00 am a 19:00 pm **Soporte Técnico Help Desk Guatemala:** *Teléfono:* 1800-8350255 Lunes a Viernes 06:00 am a 19:00 pm **Soporte Técnico Help Desk México:** *Teléfono:* 01800 1233201 Lunes a Viernes 06:00 am a 19:00 **Soporte Técnico Help Desk Panamá:** *Teléfono:* 011 008000 525465 Lunes a Viernes 07:00 am a 20:00 pm **Soporte Técnico Help Desk Perú:** *Teléfono:* 0800-00968 Lunes a Viernes 07:00 am a 20:00 pm **Soporte Técnico Help Desk Venezuela:** *Teléfono:* 0800-1005767 Lunes a Viernes 07:30 am a 20:30 pm

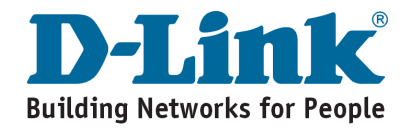

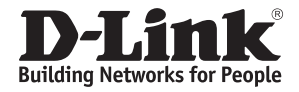

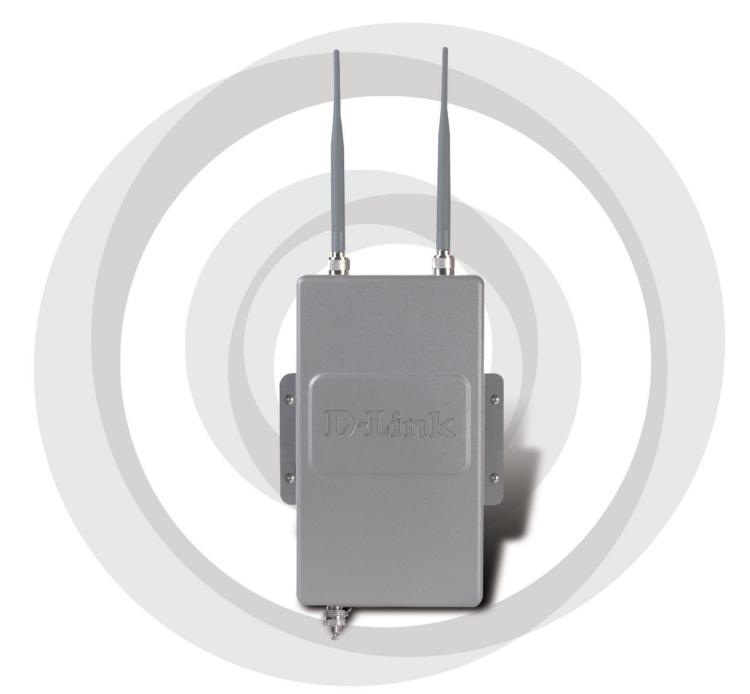

# **Guia de Instalação Rápida**

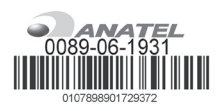

**Version 2.20**

**DWL-2700AP**

**AP Externo Wireless G**

# **Conteúdo da Embalagem**

- **AP/Bridge Wireless Externo DWL-2700AP 802.11G**
- **CD-ROM (com documentação do produto)**
- **Unidade Base PoE**
- **Duas Antenas Dipolo**
- **Cabo RF**
- **Protetor de Surto**
- **30m de Cabo Ethernet**
- **Cabos de Aterramento**
- **Cabo de Energia**
- **Adaptador de Energia**
- **8 Parafusos e Anéis de Borracha**
- **2 Kits de Mountagem**
- **Cabo Console**

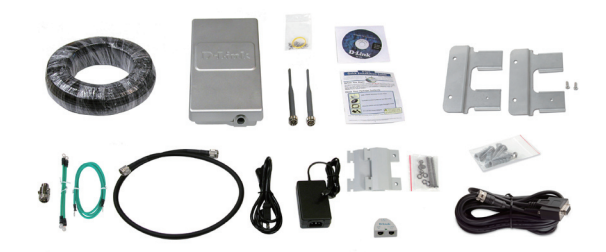

## **Requisitos do Sistema**

- **Computador com Sistema Operacional Windows**®**, Macintosh**®**, ou Linux com adaptador Ethernet instalado**
- **Internet Explorer versão 7.0 ou Mozilla Firefox**® **versão 3.0 e superior**

# **Antes de Começar**

É melhor usar um computador (com um adaptador Ethernet) conectado a um switch para configurar o DWL-2700AP. O endereço IP padrão do DWL-2700AP é 192.168.0.50 com a máscara de sub-rede 255.255.255.0 na configuração Ethernet cabeada. Você precisará atribuir um endereço IP estático ao seu computador com o mesmo intervalo do endereço IP do DWL-2700AP para configurá-lo. Se você precisa de assistência para atribuir um endereço IP estático no seu adaptador de rede, por favor consulte o manual no CD-ROM.

# **Informação Importante**

Este produto deve ser instalado somente por um instalador experiente que conheça o local de instalação e as normas de segurança, e quando aplicável, certificado pelas autoridades apropriadas. Caso ocorram falhas, a Garantia do Produto, poderá ser violada, e expor o usuário final ou o provedor do serviço a responsabilidades legais e financeiras. A D-Link, suas revendas ou distribuidores não são responsáveis por avarias, quebras, ou violações das normas associadas com a instalação externa do equipamento ou antenas.

O sistema de aterramento como proteção, é necessário para proteger sua instalação externa de descargas e picos de energia elétrica e estática. O aterramento direto do mastro da antena, AP externo, e protetor de surto é muito importante. Quando montar o AP externo sobre o mastro da antena, você terá que conectá-lo ao mesmo sistema de aterramento da tomada AC de parede. O sistema de aterramento pode ser compatível com os padrões de segurança que são aplicados no seu país. Se você está em dúvida sobre a sua instalação elétrica externa, verifique a qualidade da energia, se está apropriada antes de usar.

# **Instalação Física**

**Passo 1:** Conecte o cabo Ethernet fornecido com a proteção à prova d'água na porta Ethernet do DWL-2700AP, e depois conecte o cabo de aterramento.

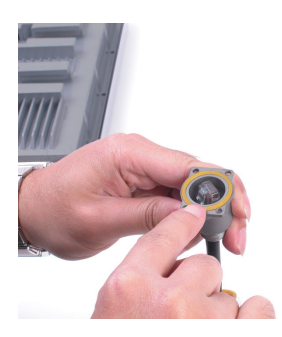

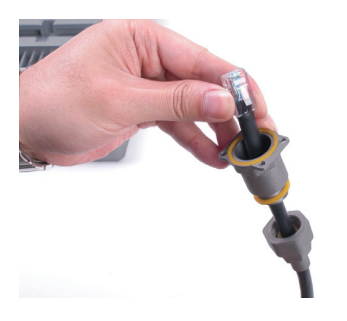

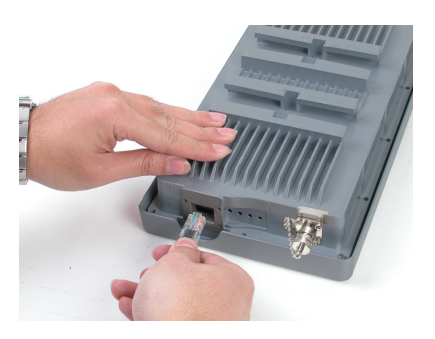

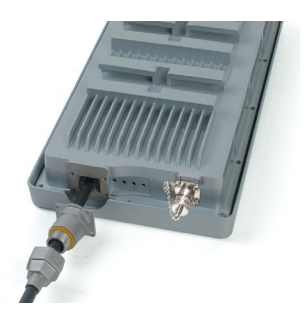

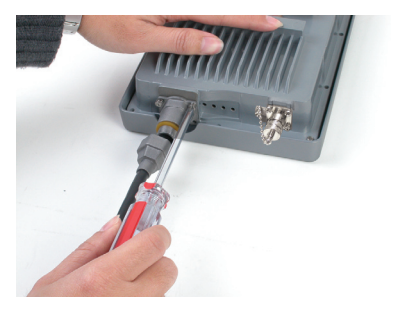

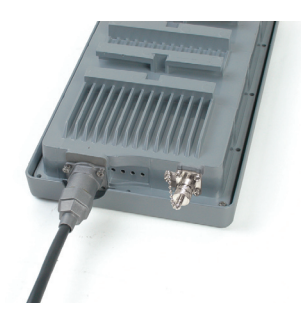

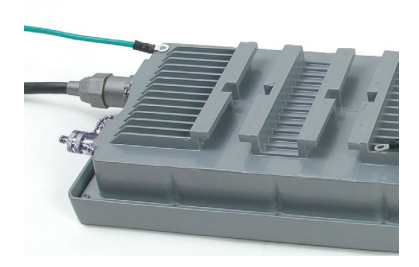

**Passo 2:** Instale as duas antenas dipolo aos conectores, e conecte os cabos de aterramento.

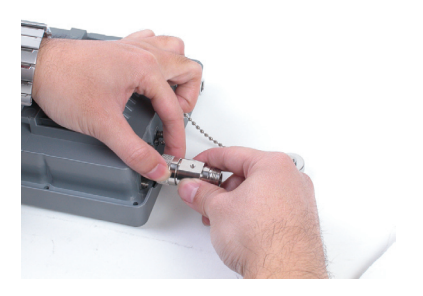

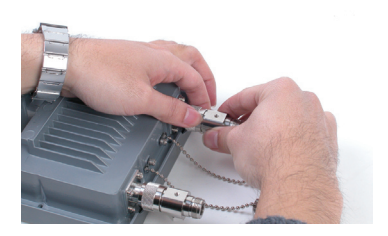

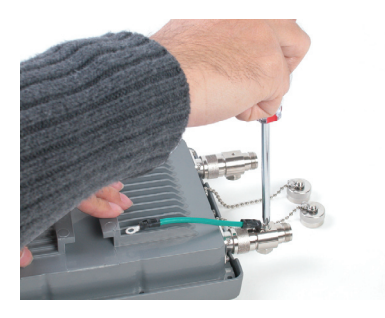

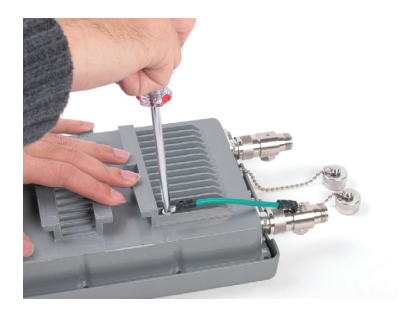

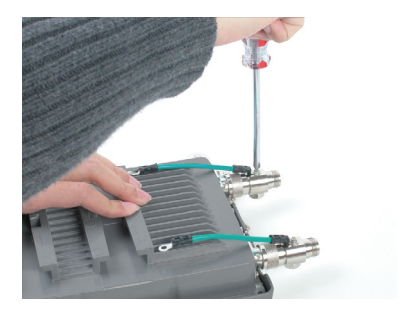

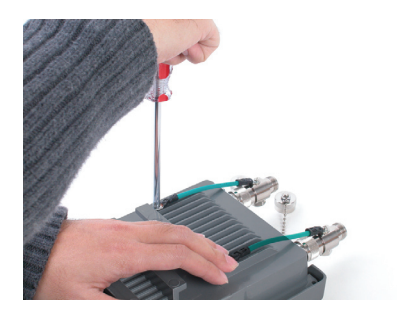

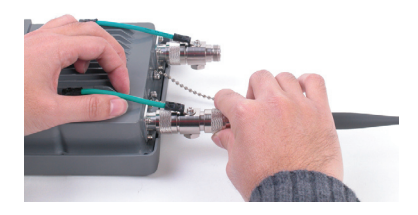

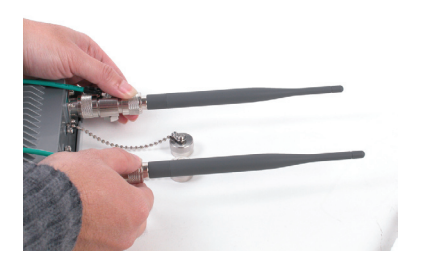

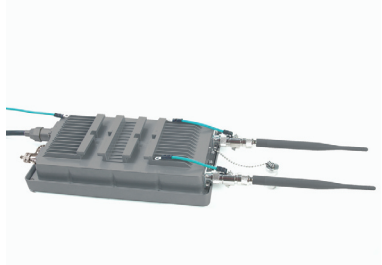

**Passo 3:** Instale o kit de montagem. Você pode selecionar entre duas opções de montagem.

**Opção de Montagem A:**

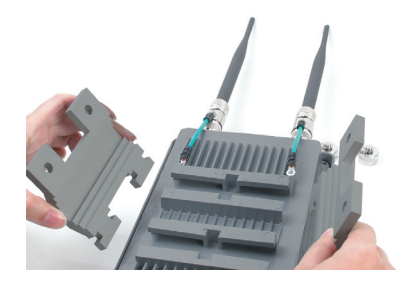

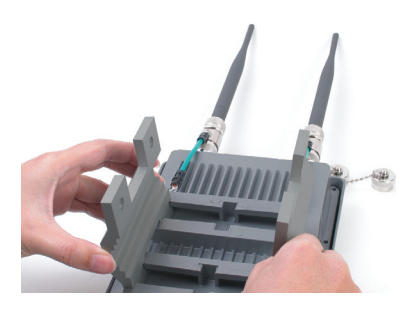

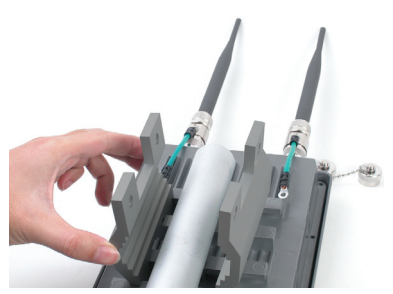

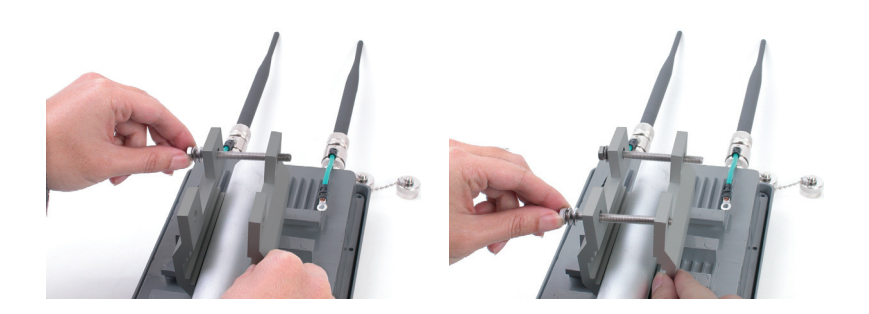

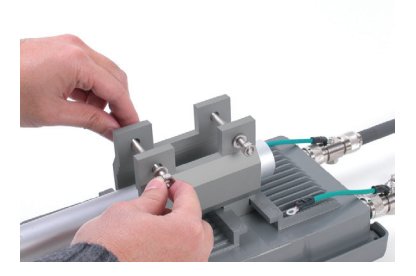

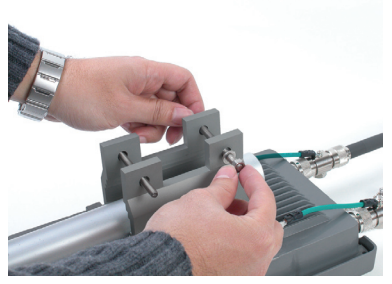

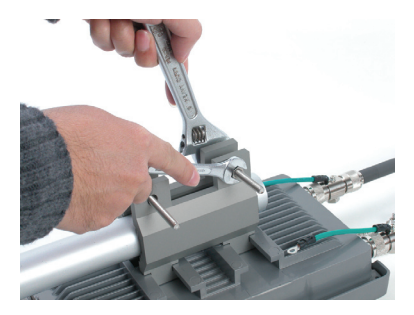

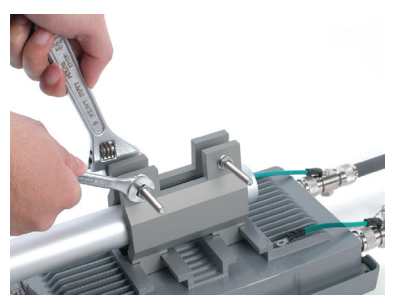

A opção de montagem A do DWL-2700AP ficará semelhante a esta.

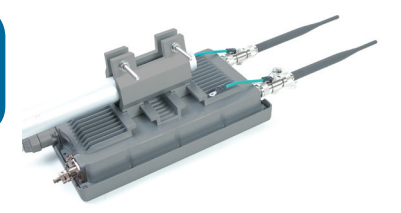

**Opção de Montagem B:**

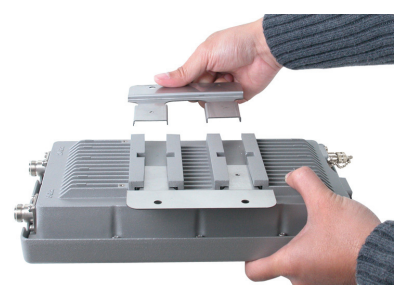

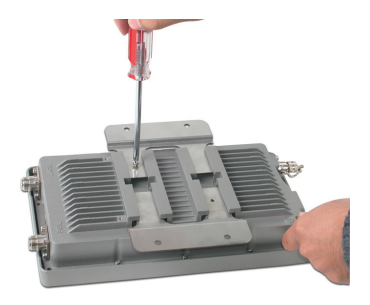

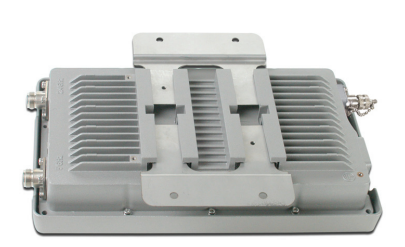

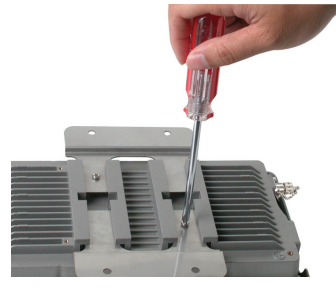

A opção de montagem B do DWL-2700AP ficará semelhante a esta.

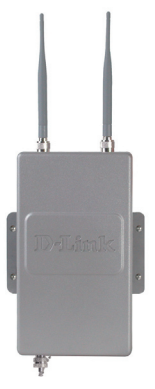

# **Conectando o Access Point DWL-2700AP Wireless na sua Rede**

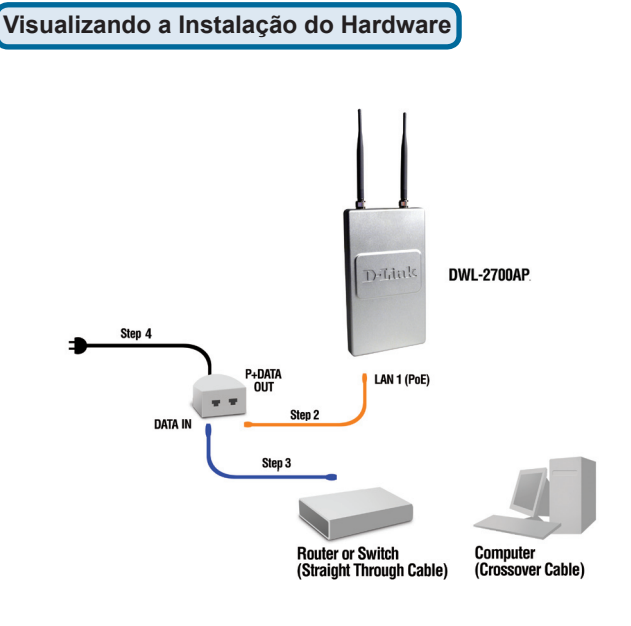

**Passo 1:** Complete a Instalação Física primeiro.

**Passo 2:** Conecte uma extremidade do cabo Ethernet fornecido (conectado ao DWL-2700AP no passo 1 na página 4) à porta P+ DATA OUT na unidade base PoE.

**Passo 3:** Conecte um cabo Ethernet do roteador/switch ou PC à porta DATA IN na unidade base PoE.

**Passo 4:** Conecte o adaptador de energia ao conector POWER IN na unidade base PoE. Conecte o cabo de energia ao adaptador de energia a uma tomada na parede ou estabilizador.

# **Sua Configuração Terminou!**

**Modo AP:**

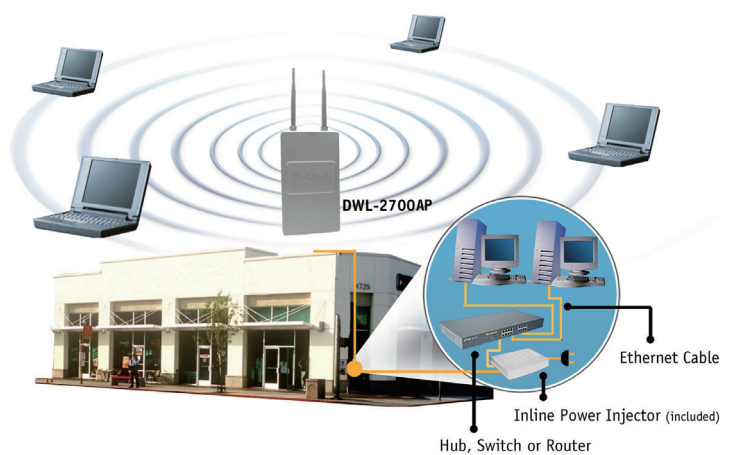

**Modo Bridging :**

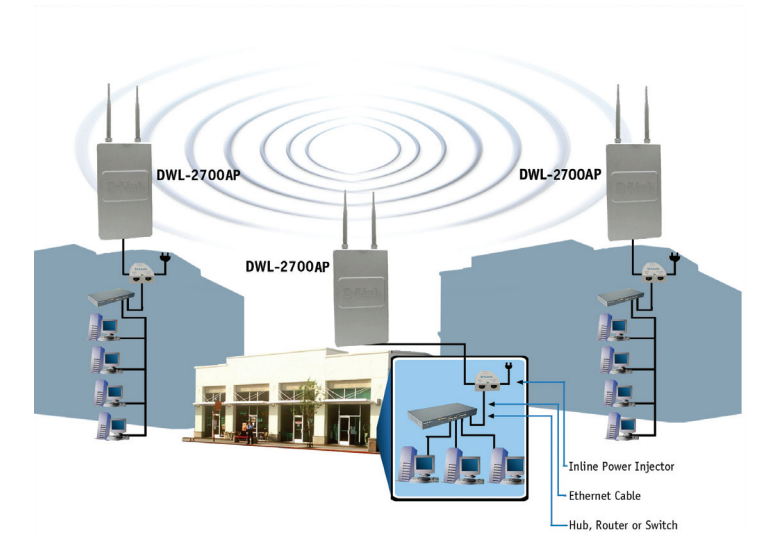

# **Suporte Técnico**

Você pode encontrar atualizações de software e documentação de usuário no site da D-Link Brasil www.dlinkbrasil.com.br.

A D-Link fornece suporte técnico gratuito para clientes no Brasil durante o período de vigência da garantia deste produto.

#### **Suporte Técnico para clientes no Brasil:**

**Telefone** São Paulo +11-2185-9301 Segunda à sexta Das 8h30 às 18h30 Demais Regiões do Brasil 0800 70 24 104

E-mail: e-mail: suporte@dlinkbrasil.com.br

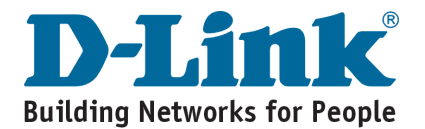

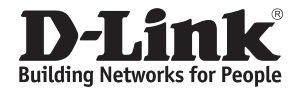

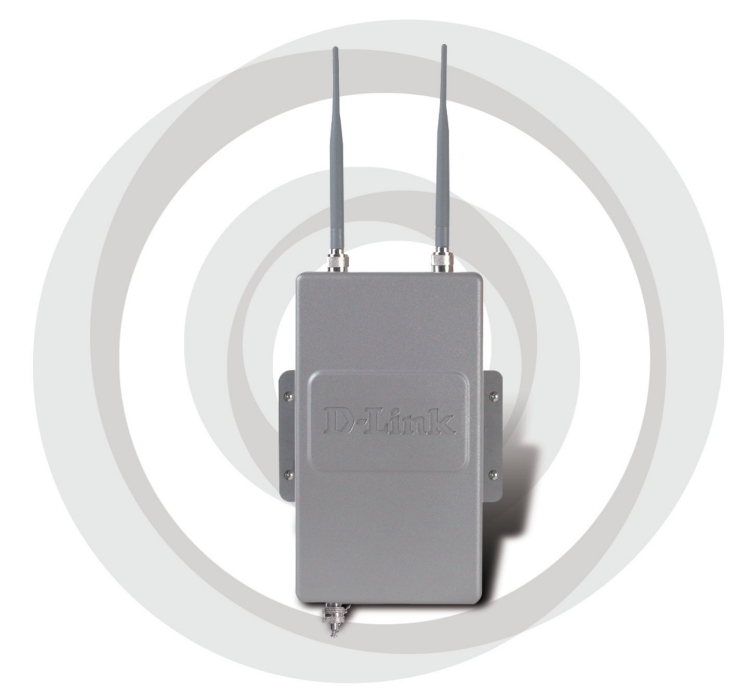

# Ⅱ 產品安裝手冊

**Version 2.20**

**DWL-2700AP**

室外型802.11g 無線基地台/無線橋接設備

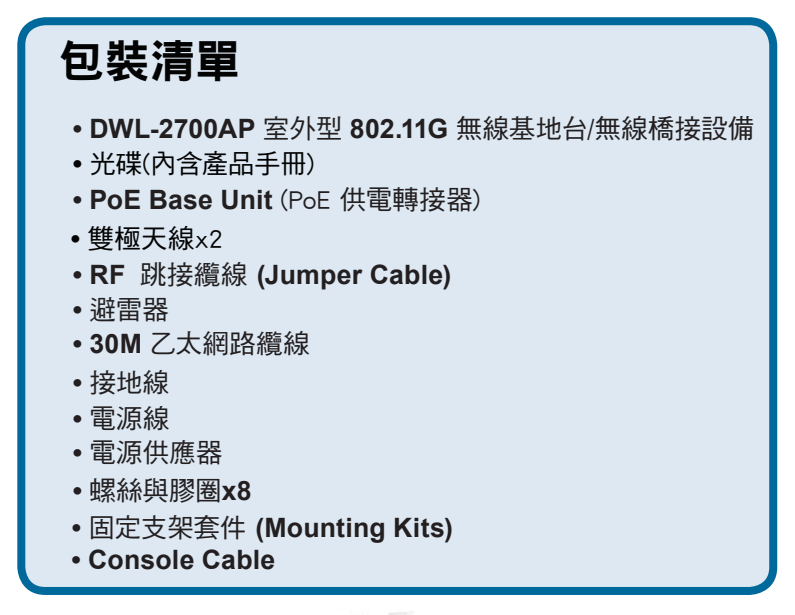

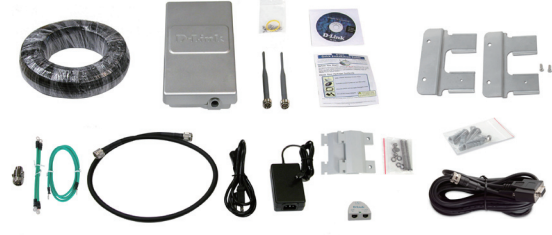

# 系統需求

- 電腦系統:Windows®、Macintosh®,或 Linux-based 作業系統並具備乙太網卡
- 網頁瀏覽器:Internet Explorer version 7.0 或 Mozilla Firefox® version 3.0 或更新

# 在您安裝之前

建議您透過交換器來連結您的電腦(具備乙太網路 卡)與所購買的DWL-2700AP。DWL-2700AP預設 的有線網路介面IP位址為:192.168.0.50/子網域遮 罩255.255.255.0 。您必須將您電腦的網卡設定與 DWL-2700AP 相同網段的IP 位址,才能夠對DWL-2700AP進行組態設定。假如您不知道如何設定靜 態IP位址,請參考光碟內附手冊的詳細設定說明。

# 重要訊息

建議您指派專業的網路設備安裝人員進行DWL-2700AP 之安裝設定,並由對本地建族物與安規了解的人員與 經由大樓相關人員認可後再進行設備的安裝。若非經 相關人員同意安裝而導致法律與賠償等問題D-Link概 不負責。D-Link與經銷商建議您使用合法的方式安裝 室外型的設備與天線以免造成設備損壞而失去保固。 請您在安裝設備時務必連結安全的接地系統,以防雷 擊或是靜電導致設備損壞。無線基地台、天線、與避 雷器接地線的安裝是非常重要的。當您架設室外型 無線基地台至天線的桅杆時您必須將室外型無線基 地台的接地線與交流電的市電接在相同的接地系統。

關於接地系統必須符合當地國家的國際電力標準 與相關的安全規範。請確實詢問相關的電工人 員以確保您的室外型無線基地台能夠正確的安裝。

# 實體設備安裝

#### 步驟一:

請使用隨貨提供的防水乙太網 路線連接至DWL-2700AP之乙太 網路埠並接上接地線。

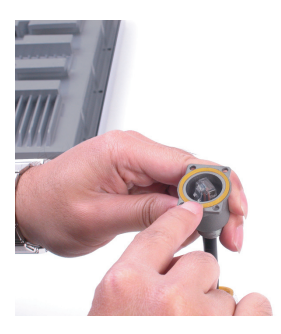

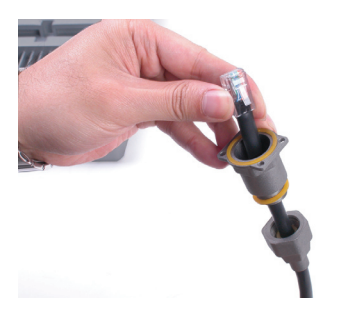

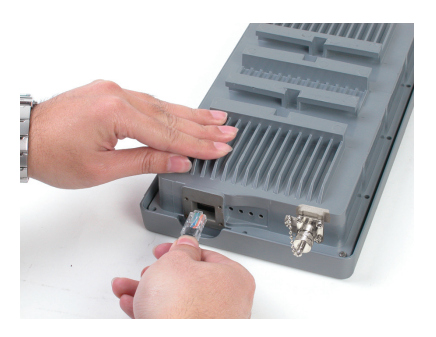

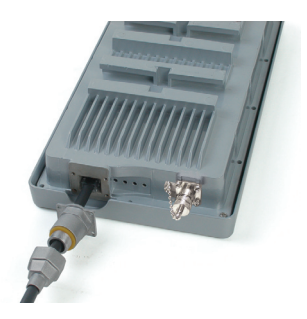

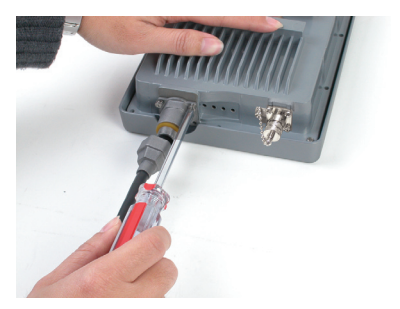

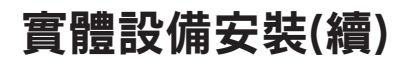

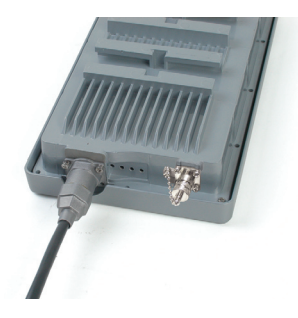

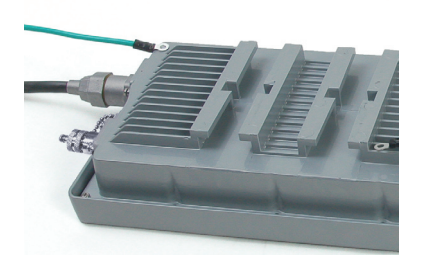

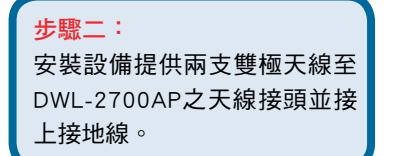

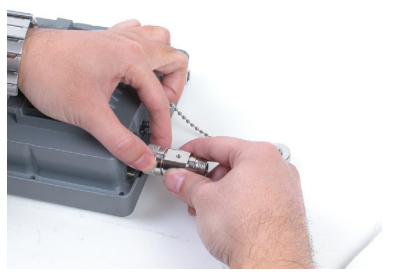

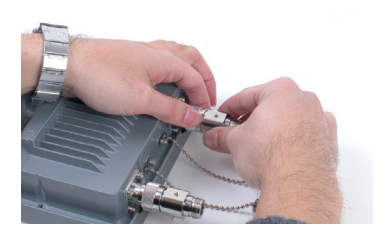

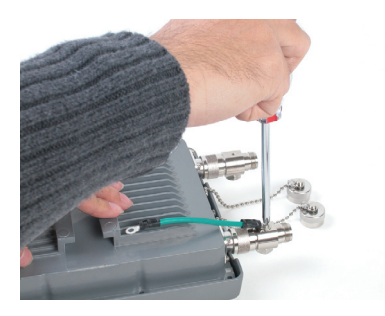

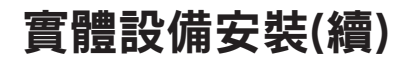

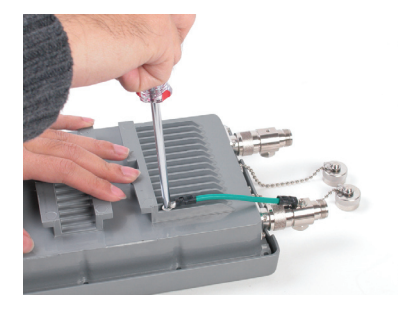

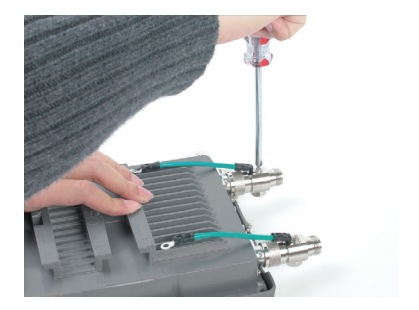

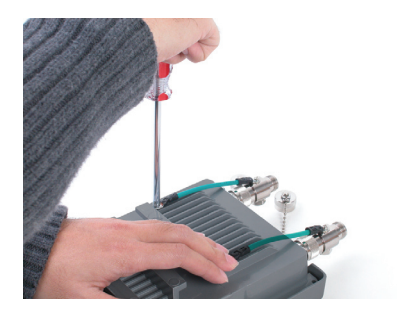

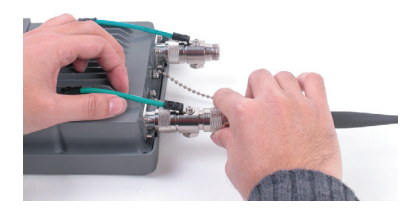

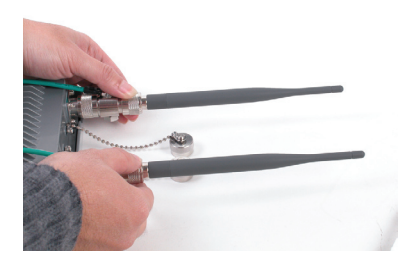

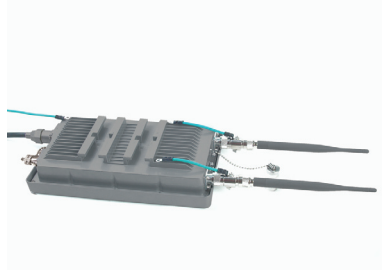

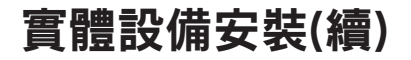

步驟三: 安裝固定支架套件。你可以選 擇下面兩中固定方式。

#### 安裝方式 **A:**

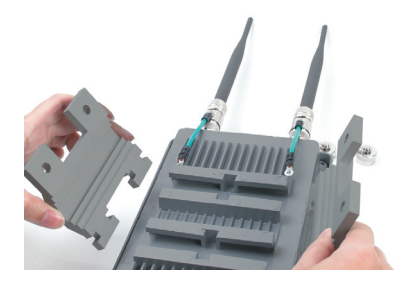

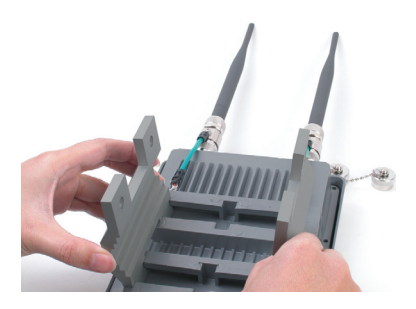

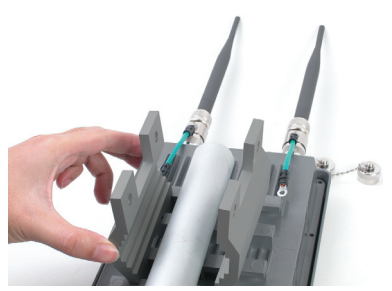

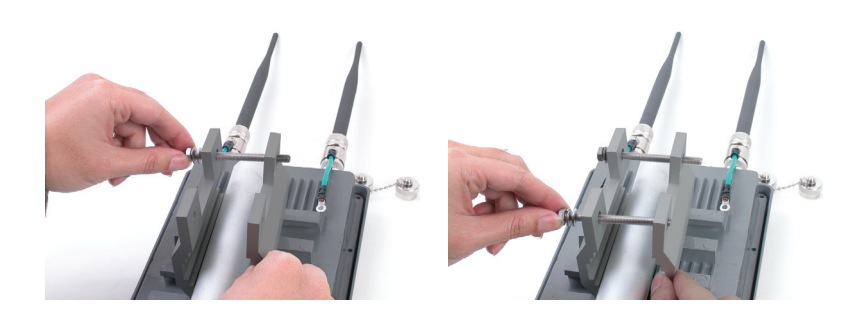

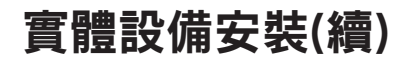

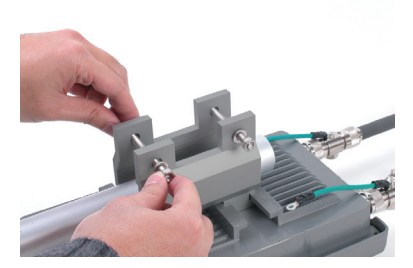

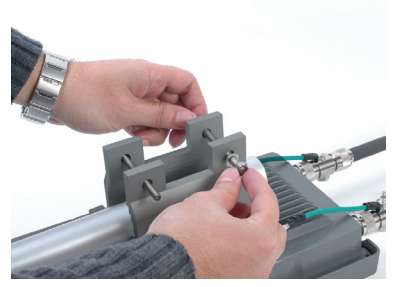

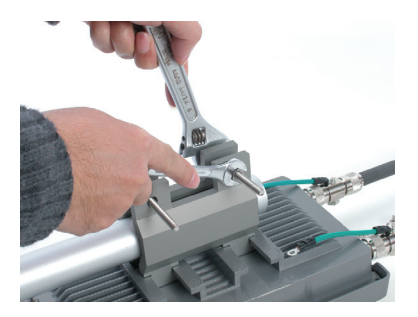

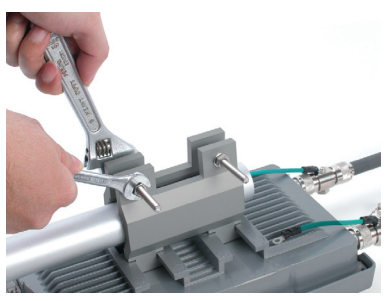

使用安裝方式A完成安全後之 固定方式如圖片所示。

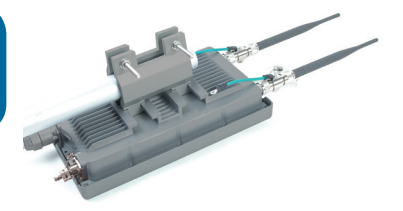

實體設備安裝(續)

安裝方式 **B:**

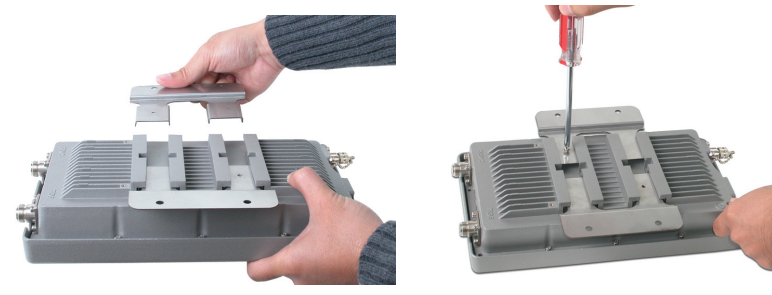

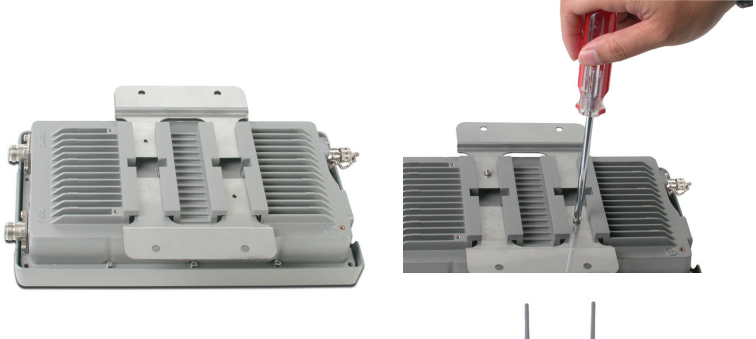

使用安裝方式B完成安全後之 固定方式如圖片所示。

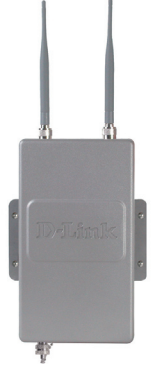

# 將 **DWL-2700AP** 無線基地台連接至您 的網路

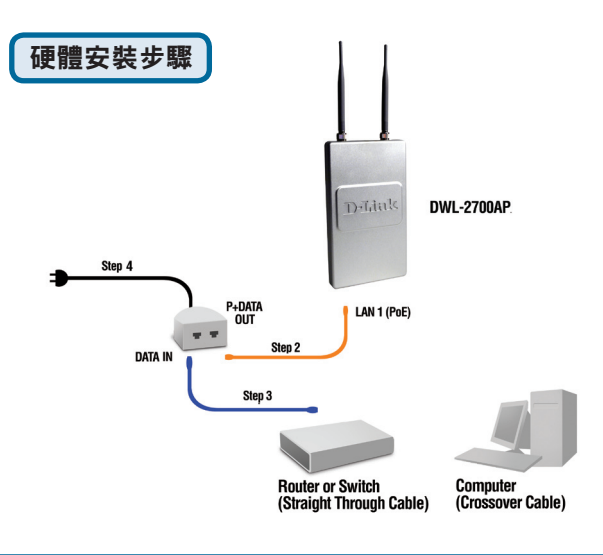

步驟1:請先完成實體設備安裝。

步驟2:請將乙太網路線的另一接頭連結至PoE Base unit(網路 供電轉接器)上標示P+DATA OUT的連接埠(關於網路線連接至 DWL-2700AP之網路埠,請參考第四頁之步驟一)。

步驟3:請另外使用一條乙太網路線連接router/switch或PC並將 網路線的另一端連接到PoE Base unit(網路供電轉接器)上標示 DATA IN 的連接埠。

步驟4:請將電源供應器的電源接頭連接至PoE Base unit(網路 供電轉接器)上標示POWER的連接埠。再將電源纜線連接到市 電之電源插座。

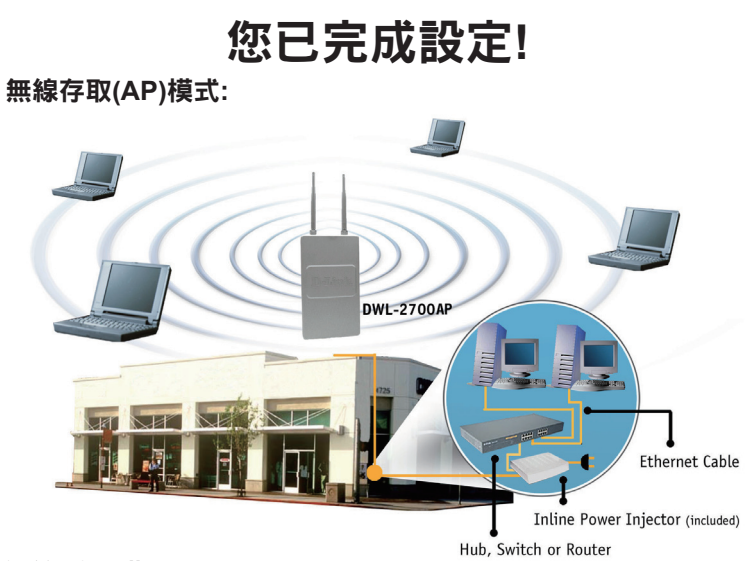

無線橋接模式:

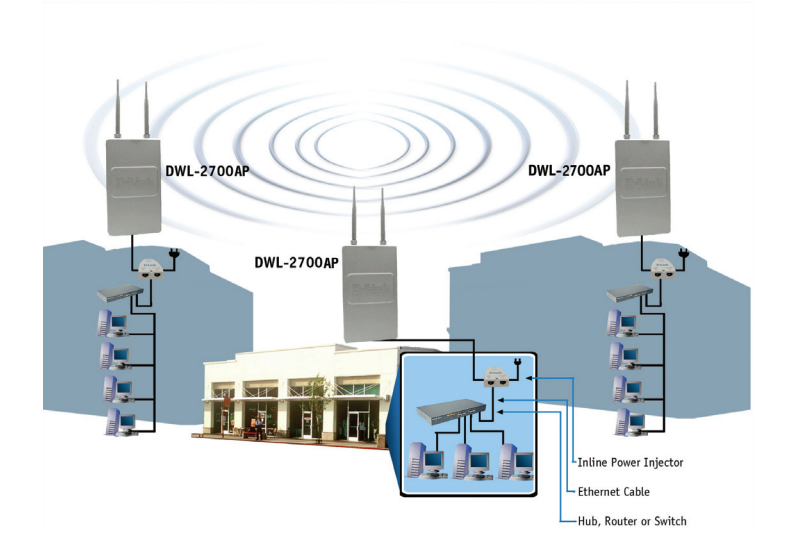

# **D-Link** 友訊科技 台灣分公司 技術支援資訊

如果您還有任何本使用手冊無法協助您解決的產品相關問題,台灣 地區用戶可以透過我們的網站、電子郵件或電話等方式與D-Link台灣 地區技術支援工程師聯絡。

**D-Link** 免付費技術諮詢專線

0800-002-615 服務時間: 週一至週五, 早上8:30到晚上9:00 (不含周六、日及國定假日)

> 網 站:http://www.dlink.com.tw 電子郵件: dssqa\_service@dlink.com.tw

如果您是台灣地區以外的用戶,請參考D-Link網站,全球各地 分公司的聯絡資訊以取得相關支援服務。

產品保固期限、台灣區維修據點查詢,請參考以下網頁說明: http://www.dlink.com.tw

產品維修:

使用者可直接送至全省聯強直營維修站或請洽您的原購買經銷商。

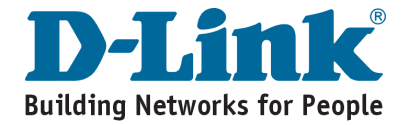

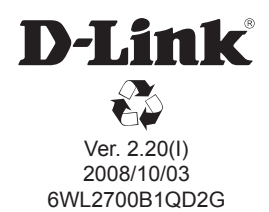